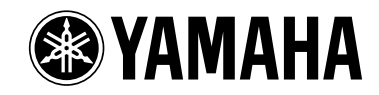

# Clavinova CLP-220

# **Manual do Proprietário**

# **IMPORTANTE**

**Verifique a sua fonte de alimentação**

Verifique se a voltagem de CA local corresponde à voltagem especificada na placa de identificação no painel inferior. Em algumas áreas poderá ser fornecido um seletor de voltagem na parte traseira da unidade de teclado principal ao lado do cabo de força. Verifique se o seletor de voltagem está configurado para a opção correta na sua área. O seletor de voltagem é configurado para 240V quando a unidade é fornecida inicialmente. Para alterar a configuração use uma chave de fenda para girar o botão do seletor até que a voltagem correta apareça ao lado do ponteiro no painel.

# **SPECIAL MESSAGE SECTION**

<span id="page-1-2"></span><span id="page-1-1"></span><span id="page-1-0"></span>**PRODUCT SAFETY MARKINGS:** Yamaha electronic products may have either labels similar to the graphics shown below or molded/stamped facsimiles of these graphics on the enclosure. The explanation of these graphics appears on this page. Please observe all cautions indicated on this page and those indicated in the safety instruction section.

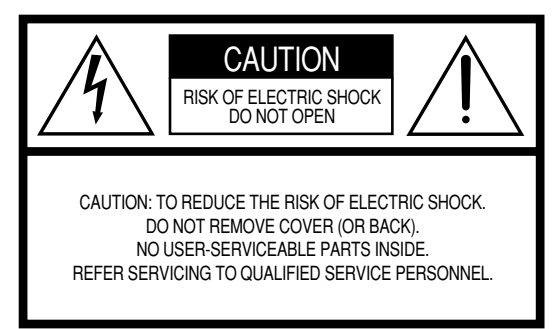

See bottom of Keyboard enclosure for graphic symbol markings.

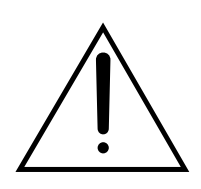

The exclamation point within the equilateral triangle is intended to alert the user to the presence of important operating and maintenance (servicing) instructions in the literature accompanying the product.

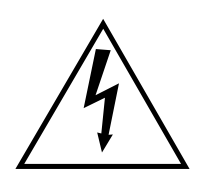

The lightning flash with arrowhead symbol, within the equilateral triangle, is intended to alert the user to the presence of uninsulated "dangerous voltage" within the product's enclosure that may be of sufficient magnitude to constitute a risk of electrical shock.

**IMPORTANT NOTICE:** All Yamaha electronic products are tested and approved by an independent safety testing laboratory in order that you may be sure that when it is properly installed and used in its normal and customary manner, all foreseeable risks have been eliminated. DO NOT modify this unit or commission others to do so unless specifically authorized by Yamaha. Product performance and/or safety standards may be diminished. Claims filed under the expressed warranty may be denied if the unit is/has been modified. Implied warranties may also be affected.

**SPECIFICATIONS SUBJECT TO CHANGE:** The information contained in this manual is believed to be correct at the time of printing. However, Yamaha reserves the right to change or modify any of the specifications without notice or obligation to update existing units.

**ENVIRONMENTAL ISSUES:** Yamaha strives to produce products that are both user safe and environmentally friendly. We sincerely believe that our products and the production methods used to produce them, meet these goals. In keeping with both the letter and the spirit of the law, we want you to be aware of the following:

**Battery Notice:** This product MAY contain a small nonrechargable battery which (if applicable) is soldered in place. The average life span of this type of battery is approximately five years. When replacement becomes necessary, contact a qualified service representative to perform the replacement.

**Warning:** Do not attempt to recharge, disassemble, or incinerate this type of battery. Keep all batteries away from children. Dispose of used batteries promptly and as regulated by applicable laws. Note: In some areas, the servicer is required by law to return the defective parts. However, you do have the option of having the servicer dispose of these parts for you.

**Disposal Notice:** Should this product become damaged beyond repair, or for some reason its useful life is considered to be at an end, please observe all local, state, and federal regulations that relate to the disposal of products that contain lead, batteries, plastics, etc.

**NOTICE:** Service charges incurred due to lack of knowledge relating to how a function or effect works (when the unit is operating as designed) are not covered by the manufacturer's warranty, and are therefore the owners responsibility. Please study this manual carefully and consult your dealer before requesting service.

**NAME PLATE LOCATION:** The graphic below indicates the location of the name plate. The model number, serial number, power requirements, etc., are located on this plate. You should record the model number, serial number, and the date of purchase in the spaces provided below and retain this manual as a permanent record of your purchase.

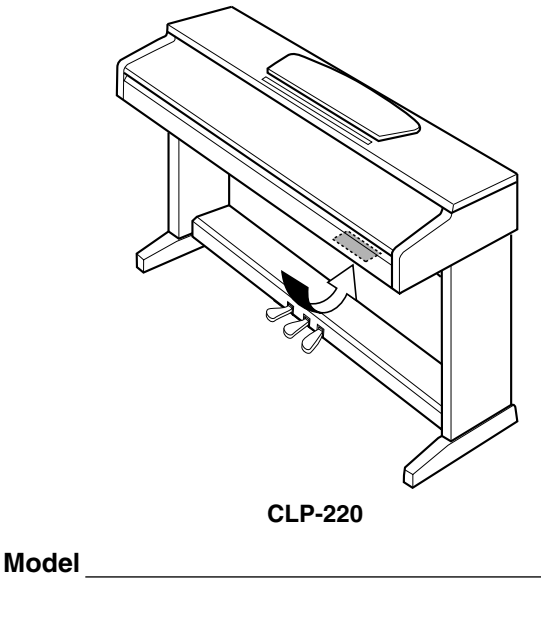

**Serial No.**

**Purchase Date**

# <span id="page-2-0"></span>**PRECAUÇÕES**

# *LEIA COM ATENÇÃO ANTES DE UTILIZAR O INSTRUMENTO*

\* Mantenha este manual em lugar seguro para futuras referências.

# *ADVERTÊNCIAS*

**Siga sempre as precauções básicas mencionadas abaixo para evitar ferimentos graves ou até mesmo morte por choque elétrico, curto-circuito, danos, incêndio ou outros acidentes. Essas precauções incluem, mas não estão limitadas a:**

### **Fonte de alimentação/cabo de força**

- Utilize apenas a tensão especificada como correta para o instrumento. A tensão correta está impressa na placa de identificação do instrumento.
- Verifique o plugue elétrico periodicamente e remova a sujeira e o pó acumulados.
- Utilize apenas o cabo de força/plugue fornecido.
- Não deixe o cabo de força perto de fontes de calor, como aquecedores ou radiadores, não dobre excessivamente nem danifique o cabo de outro modo, não coloque objetos pesados sobre ele nem posicione o cabo onde alguém possa pisar, tropeçar ou derrubar algo nele.

### **Não abra**

• Não abra o instrumento nem tente desmontar ou modificar as peças internas. O instrumento não contém peças cuja manutenção possa ser feita pelo usuário. Caso o instrumento não esteja funcionando de forma correta, pare de utilizá-lo imediatamente e leve-o a uma assistência técnica autorizada Yamaha.

### **Advertência: água**

- Não exponha o instrumento à chuva, não o utilize perto de água ou em locais úmidos e não coloque sobre o instrumento objetos contendo líquidos.
- Nunca coloque ou retire um plugue elétrico com as mãos molhadas.

### **Advertência: incêndio**

• Não coloque objetos incandescentes, como velas, sobre a unidade. Um objeto incandescente pode cair e causar incêndio.

### **Se você observar qualquer anormalidade**

• Se o plugue ou o cabo de força estiver avariado ou desgastado, se ocorrer uma perda de som repentina enquanto o instrumento estiver em uso ou se você perceber algum odor diferente ou fumaça proveniente do aparelho, desligue-o imediatamente, tire o plugue elétrico da tomada e leve o instrumento a uma assistência técnica autorizada Yamaha.

# *AVISOS*

**Siga sempre as precauções básicas mencionadas abaixo para evitar que você ou outras pessoas se machuquem, bem como para evitar que ocorram avarias no instrumento ou em outros objetos. Essas precauções incluem, mas não estão limitadas a:**

### **Fonte de alimentação/cabo de força**

- Para tirar o plugue elétrico do instrumento ou da tomada, segure sempre o próprio plugue, nunca o cabo. Ao puxar o plugue pelo cabo, você poderá danificá-lo.
- Tire o plugue da tomada quando não for usar o instrumento por um longo período ou durante tempestades elétricas.
- Não conecte o instrumento a uma tomada utilizando um benjamim. Essa ação poderá prejudicar a qualidade do som ou causar o superaquecimento da tomada.

### **Montagem**

• Leia com cuidado a documentação em anexo com explicações sobre o processo de montagem. A montagem do instrumento na seqüência incorreta poderá ocasionar danos ao instrumento ou até mesmo ferimentos.

### **Localização**

- Não exponha o instrumento a excesso de poeira ou vibrações nem a condições extremas de calor ou frio (como na luz solar direta, perto de aquecedores, dentro do carro durante o dia), para evitar a desfiguração do painel ou avarias nos componentes internos.
- Não utilize o instrumento próximo a aparelhos elétricos, como televisores, rádios, equipamento estéreo, telefones celulares ou outros. Caso contrário, o instrumento, o televisor ou o rádio poderá gerar interferência.
- Não deixe o instrumento em local instável para evitar quedas.
- Antes de mudar o instrumento de local, remova todos os cabos conectados.
- Ao ajustar o instrumento, verifique se a tomada de corrente alternada (CA) pode ser acessada com facilidade. Se houver algum problema ou defeito, desligue o aparelho imediatamente e tire o plugue da tomada.

#### <span id="page-3-0"></span>**Conexões**

• Antes de conectar o instrumento a outros componentes eletrônicos, desligue todos os componentes. Antes de ligar ou desligar os componentes, defina o volume no nível mínimo. Além disso, certifique-se de definir os volumes de todos os componentes no nível mínimo e aumentar gradualmente os controles de volume ao tocar o instrumento, a fim de especificar o nível de audição desejado.

#### **Manutenção**

• Para limpar o instrumento, utilize um pano macio e *seco/seco ou ligeiramente úmido*. Não utilize tíner, solventes, soluções de limpeza ou panos de limpeza com produtos químicos.

### **Aviso: manuseio**

- Cuidado para a tampa das teclas não prender seus dedos. Não insira o dedo ou a mão nas aberturas da tampa das teclas ou do instrumento.
- Nunca insira nem deixe cair papel, objetos metálicos ou outros objetos nas aberturas da tampa das teclas, do painel ou do teclado. Caso isso aconteça, desligue o instrumento imediatamente e tire o cabo de força da tomada de corrente alternada (CA). Em seguida, leve o instrumento a uma assistência técnica autorizada Yamaha.
- Não coloque objetos de vinil, plástico ou borracha sobre o instrumento, pois isso poderá descolorir o painel ou o teclado.
- Não apóie o corpo nem coloque objetos pesados sobre o instrumento. Além disso, não utilize botões, chaves e conectores com muita força.
- Não utilize o instrumento por um longo período em volume alto ou desconfortável, pois isso pode causar a perda da audição. Se tiver algum problema de audição ou apresentar zumbido no ouvido, procure um médico.

### **Usando o banco (caso esteja incluído)**

- Não deixe o banco em local instável para evitar quedas.
- Não utilize o banco displicentemente nem suba nele. A sua utilização como ferramenta ou escada de mão, ou para qualquer outra finalidade, pode resultar em acidentes ou ferimentos.
- Apenas uma pessoa deve se sentar no banco de cada vez para evitar acidentes ou ferimentos.
- Se os parafusos do banco ficarem frouxos devido ao uso prolongado, aperte-os periodicamente usando a ferramenta incluída.

#### **Salvando dados**

#### **Salvando dados e fazendo backup de dados**

• Os dados da memória interna do instrumento podem ser perdidos em decorrência de defeitos ou operações incorretas. Salve os dados importantes em uma mídia externa por meio de um computador conectado ao instrumento (página 31).

A Yamaha não pode ser responsabilizada por danos causados pelo uso indevido do instrumento ou por modificações nele efetuadas, bem como pela perda ou destruição de dados.

Desligue sempre o instrumento quando ele não estiver sendo utilizado.

# **Bem-vindo**

Agradecemos a compra do Yamaha Clavinova! Recomendamos que você leia este manual atentamente para tirar total proveito das funções avançadas e práticas do seu novo Clavinova. Também recomendamos que mantenha este manual em um local seguro e conveniente para referência futura.

# <span id="page-4-0"></span>**Sobre este Manual do Proprietário**

Este manual consiste em três seções principais: "Introdução", "Referência" e "Apêndice".

### **Introdução [\(página 2](#page-1-0)):**

Leia esta seção primeiro.

### **Referência ([página 13](#page-12-0)):**

Esta seção explica como criar configurações detalhadas para as várias funções do instrumento.

#### **Apêndice [\(página 39\)](#page-38-0):**

Esta seção apresenta o material de referência.

- \* O modelo CLP-220 será referenciado como CLP/Clavinova neste Manual do Proprietário
- \* As ilustrações mostradas neste manual do proprietário são apenas para fins de instrução e podem ser diferentes do seu instrumento.

#### **AVISO DE DIREITOS AUTORAIS**

Este produto reúne e inclui programas de computador e conteúdos cujos direitos autorais são de propriedade da Yamaha ou cuja licença para uso de direitos autorais de terceiros foi concedida à Yamaha. Esses materiais protegidos por direitos autorais incluem, sem limitação, todos os softwares de computador, arquivos MIDI e dados WAVE. O uso não autorizado desses programas e conteúdos além do âmbito pessoal não é permitido de acordo com a legislação aplicável. Qualquer violação aos direitos autorais apresenta conseqüências legais. NÃO CRIE, DISTRIBUA OU USE CÓPIAS ILEGAIS.

A cópia de software disponível para comercialização é estritamente proibida, exceto para seu uso pessoal.

#### **Marcas comerciais:**

- Apple e Macintosh são marcas comerciais da Apple Computer, Inc.
- Windows é uma marca registrada da Microsoft® Corporation.
- Todas as outras marcas comerciais são de propriedade de seus respectivos proprietários.

# <span id="page-5-0"></span>**Conteúdo**

# **[Introdução](#page-1-1)**

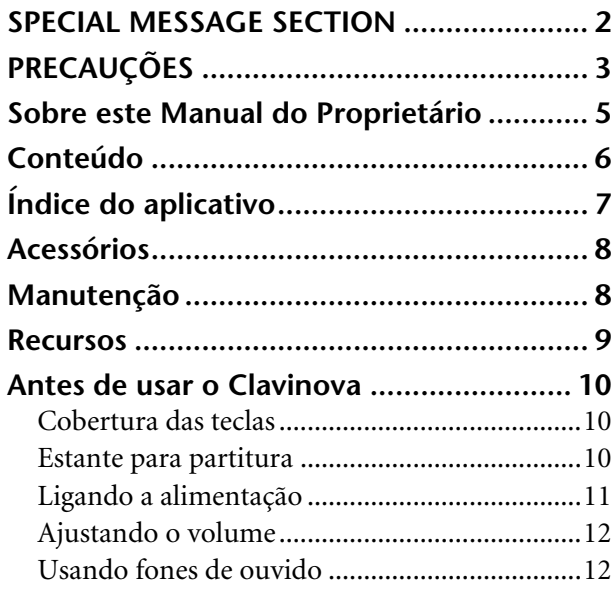

# **[Referência](#page-12-1)**

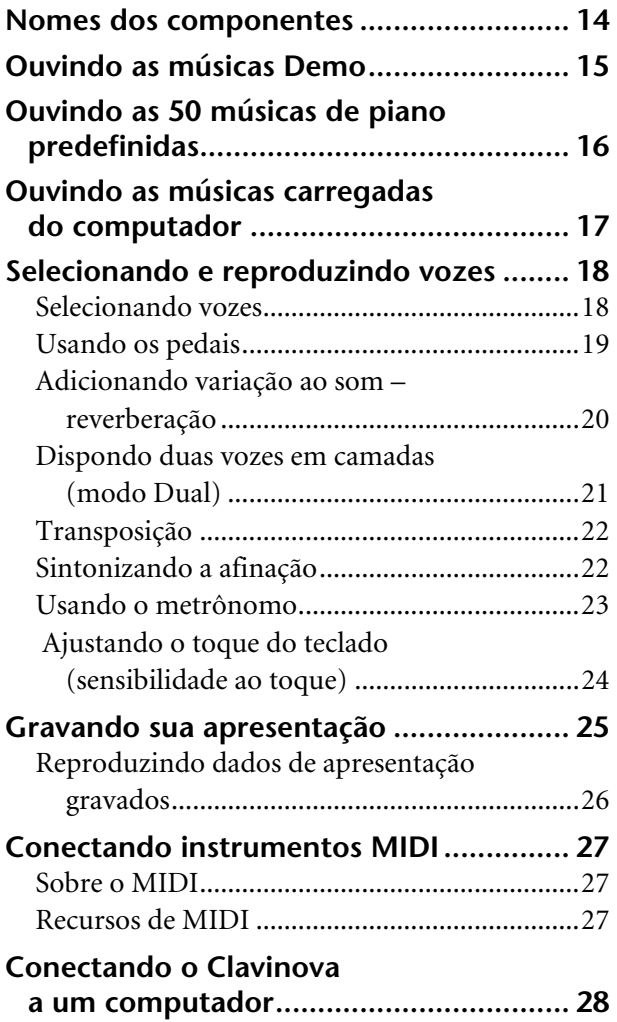

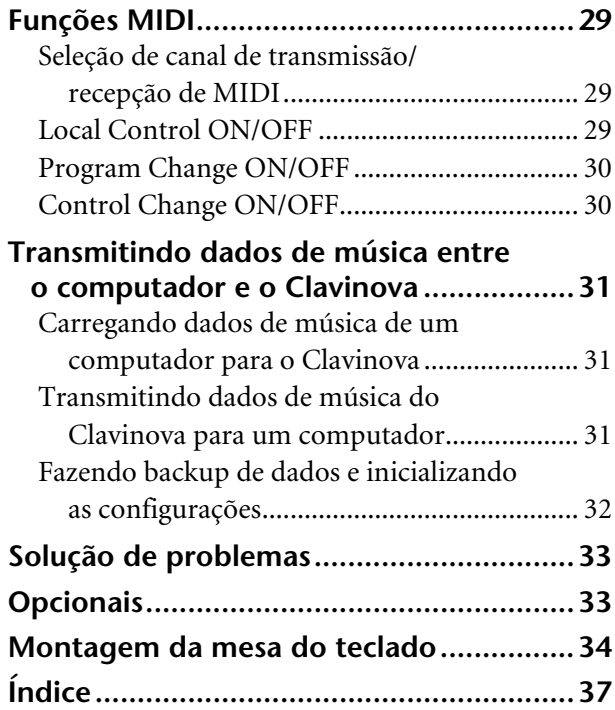

# **[Apêndice](#page-38-1)**

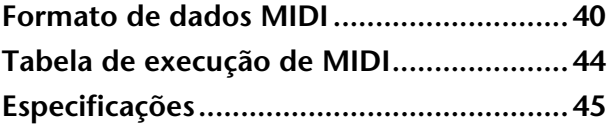

# <span id="page-6-0"></span>**Índice do aplicativo**

Use este índice para localizar páginas de referência úteis para seu aplicativo e situação em particular.

## **Ouvindo**

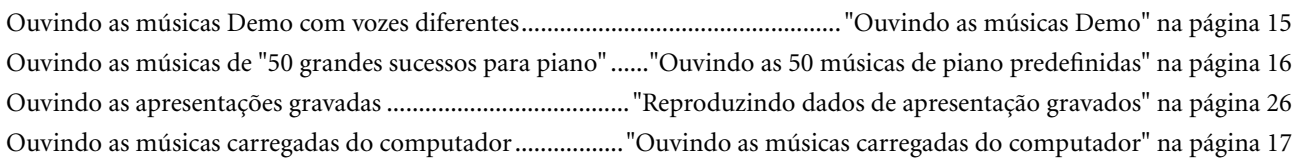

# **Reproduzindo**

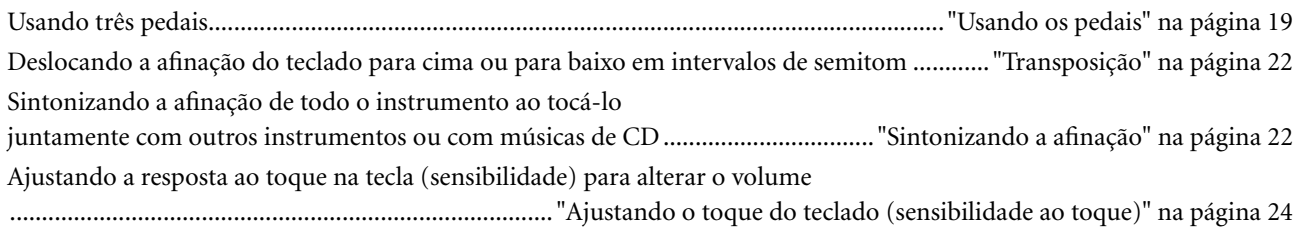

# **Alterando as vozes**

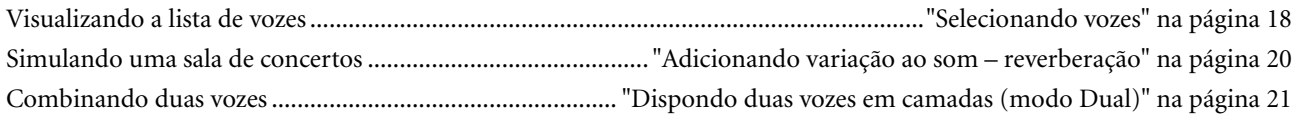

# **Praticando**

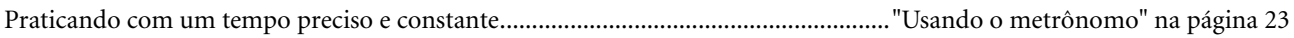

# **Gravando**

Gravando suas apresentações ................................................................................ ["Gravando sua apresentação" na página 25](#page-24-1)

### **Conectando este instrumento a outros dispositivos**

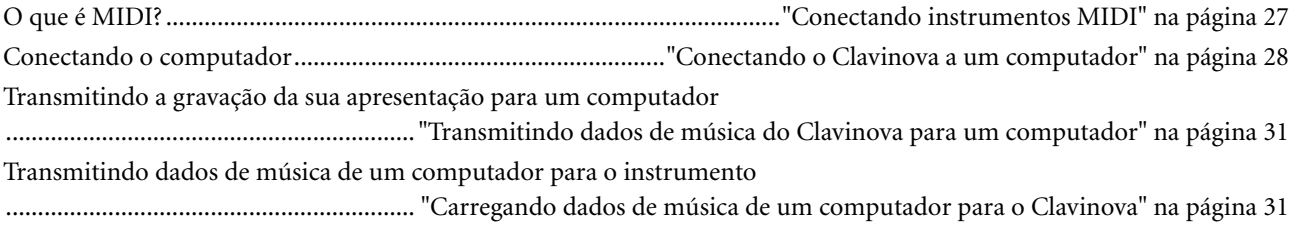

# **Montando**

Montando e desmontando o instrumento.............................................. "Montagem da mesa do teclado" nas páginas [34](#page-33-1)[–36](#page-35-0)

# <span id="page-7-0"></span>**Acessórios**

- "50 greats for the Piano" (partitura)
- Manual do Proprietário Este manual contém instruções completas para a operação do Clavinova.
- Guia rápido
- Conjunto de prendedores de fone de ouvido
- Peças de montagem

# <span id="page-7-1"></span>**Manutenção**

Limpe o instrumento usando um pano macio e seco ou ligeiramente úmido (esprema bem).

# *AVISOS*

Para limpeza, não use benzeno, solvente, detergente ou pano contendo produtos químicos. Não coloque produtos de vinil, plástico ou borracha sobre o instrumento.

Caso contrário, poderá ocorrer descoloração ou degradação do painel ou das teclas.

# *AVISOS*

Antes de usar o instrumento, não se esqueça de ler as "Precauções" nas páginas [3](#page-2-0) – [4.](#page-3-0)

### **Afinação**

Diferentemente de um piano acústico, não é necessário afinar o instrumento. Ele sempre apresenta a afinação perfeita.

### <span id="page-7-2"></span>**Transporte**

Em caso de mudanças, o instrumento poderá ser transportado junto com seus outros pertences. Você pode transportar a unidade montada ou desmontá-la antes da mudança.

Transporte o teclado horizontalmente. Não coloque-o inclinado em uma parede ou apoiado na parte lateral. Não submeta o instrumento a vibrações excessivas ou choques.

# <span id="page-8-0"></span>**Recursos**

O Yamaha Clavinova CLP-220 oferece o realismo sonoro inigualável e a reprodução natural de um piano de cauda. Oferece também a tecnologia original de geração de tons "**AWM Stereo Sampling**" da Yamaha para obtenção de vozes plenas e musicais, e um teclado especial "**Graded Hammer**" que proporciona peso e resposta de tecla graduada por todo o teclado. Duas vozes de piano, "Grand Piano 1" e "Grand Piano 2", contêm amostras gravadas totalmente novas de um piano para concerto de tamanho grande. A voz "Electric Piano 1" contém várias amostras de diferentes velocidades (Dynamic Sampling – Amostragem dinâmica); isto é, são usadas amostras diferentes dependendo da velocidade ou intensidade usada para tocar as teclas.

O som do CLP-220 chega muito perto do som de um verdadeiro piano acústico.

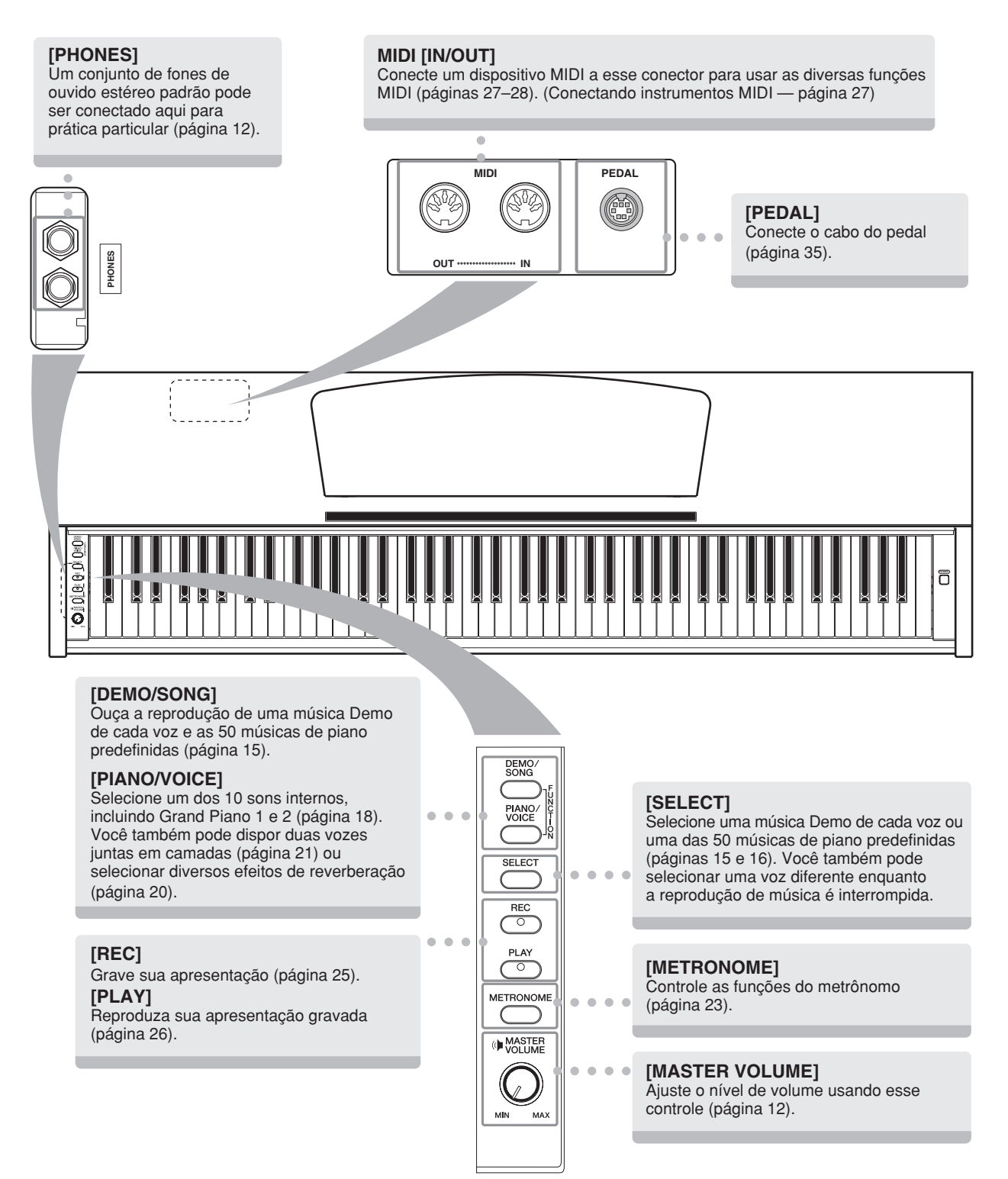

# <span id="page-9-0"></span>**Antes de usar o Clavinova**

# <span id="page-9-3"></span><span id="page-9-1"></span>**Cobertura das teclas**

### **Para abrir a cobertura das teclas:**

Levante a cobertura ligeiramente e empurre-a e deslize-a para abri-la.

### **Para fechar a cobertura das teclas:**

Deslize a cobertura na sua direção e solte-a suavemente sobre as teclas.

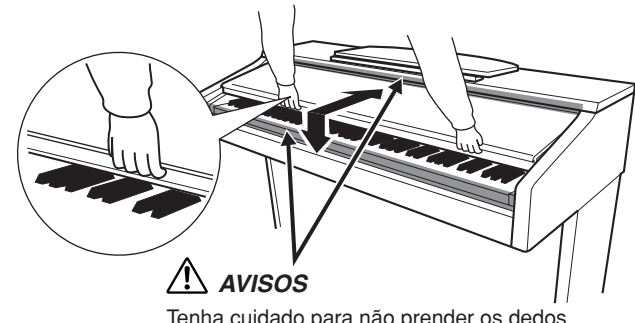

Tenha cuidado para não prender os dedos ao abrir ou fechar a cobertura.

# *AVISOS*

Segure a cobertura com as duas mãos ao abri-la ou fechá-la. Não solte-a até que a mesma esteja totalmente aberta ou fechada. Tenha cuidado para não prender os dedos (os seus ou os dos outros, especialmente de crianças) entre T a cobertura e a unidade principal.  $\mathbf l$ 

# *AVISOS*

Não coloque objetos, como um pedaço de metal ou papel, sobre a cobertura das teclas. Pequenos objetos colocados sobre a cobertura das teclas podem cair dentro da unidade quando essa cobertura é aberta e talvez seja quase impossível removê-los. Isso poderia causar choques elétricos, curto-circuitos, incêndios ou outros I. danos graves ao instrumento.

# <span id="page-9-4"></span><span id="page-9-2"></span>**Estante para partitura**

### **Para levantar a estante para partitura:**

- **1.** Puxe a estante para partitura para cima e na sua direção o máximo possível.
- **2.** Abaixe os dois suportes de metal à esquerda e à direita da parte traseira da estante para partitura.
- **3.** Abaixe a estante para partitura de modo a posicioná-la sobre os suportes de metal.

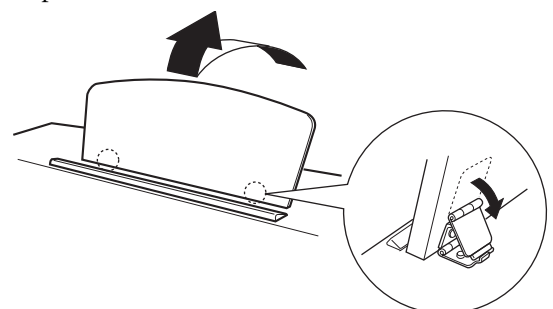

### **Para abaixar a estante para partitura:**

- **1.** Puxe a estante para partitura na sua direção o máximo possível.
- **2.** Levante os dois suportes de metal (na parte traseira da estante para partitura).
- **3.** Abaixe suavemente a estante para partitura até que ela
- esteja totalmente para baixo.

# *AVISOS*

Não tente usar a estante para partitura em uma posição meio elevada.

Ao abaixá-la, não tire as mãos da mesma até que esteja totalmente para baixo.

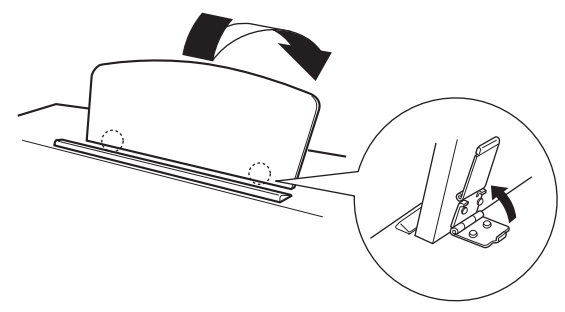

# <span id="page-10-1"></span><span id="page-10-0"></span>**Ligando a alimentação**

### **1. Conecte o cabo de alimentação.**

Insira os plugues nas extremidades do cabo: um na AC INLET (Entrada de CA) no instrumento, e o outro em uma tomada de CA padrão.

Em algumas áreas, é possível que um adaptador de plugue seja fornecido para adaptar a configuração de pinos das tomadas de CA da parede.

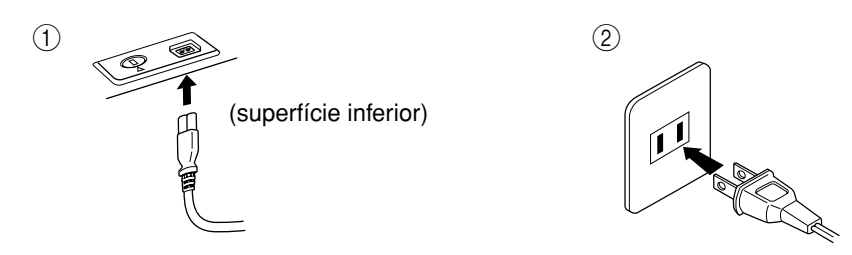

(O formato do plugue é diferente de acordo com a localidade.)

# *AVISOS*

Verifique se o CLP-220 está configurado para a voltagem de CA fornecida na área em que ele será utilizado. (A voltagem é indicada na placa de identificação do painel inferior). Em algumas áreas, poderá ser fornecido um seletor de voltagem no painel inferior da parte traseira da unidade de teclado principal ao lado do cabo de força. Verifique se o seletor de voltagem está configurado para a opção correta na sua área. A conexão da unidade à alimentação de CA incorreta pode danificar seriamente os circuitos internos e apresentar risco de choques elétricos!

Use apenas o cabo de alimentação de CA fornecido com o instrumento. Se você perder ou danificar o cabo de alimentação fornecido e precisar substituí-lo, entre em contato com o revendedor da Yamaha. O uso de peças substitutas inadequadas poderá provocar incêndios e choques elétricos!

O tipo de cabo de alimentação de CA fornecido com o instrumento poderá ser diferente de acordo com o país no qual o instrumento for adquirido. (Em algumas áreas, é possível que um adaptador de plugue seja fornecido para adaptar a configuração de pinos das tomadas de CA da parede.)

NÃO modifique o plugue fornecido com o instrumento. Se não for possível encaixar o plugue na tomada, peça a um eletricista para instalar uma tomada adequada.

### **2. Ligue o instrumento.**

Pressione o botão **[POWER]**.

• O indicador de alimentação localizado abaixo da extremidade esquerda do teclado se acende.

<span id="page-10-2"></span>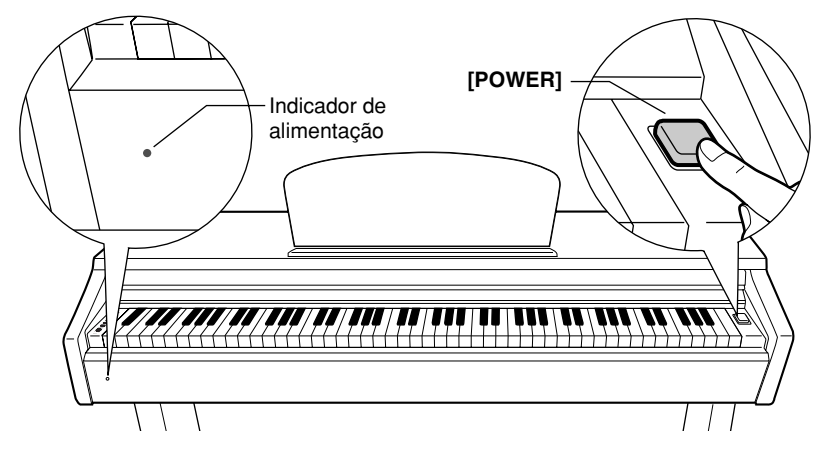

Para desligar o instrumento, pressione novamente o botão **[POWER]**.

• O indicador de alimentação é desligado.

#### **Indicador de alimentação**

Se você esquecer de desligar o piano e fechar a cobertura das teclas, o indicador de alimentação permanecerá aceso indicando que a alimentação ainda está ligada.

# <span id="page-11-2"></span><span id="page-11-0"></span>**Ajustando o volume**

Ao começar a tocar, ajuste o controle **[MASTER VOLUME]** para um nível de audição mais confortável.

<span id="page-11-4"></span>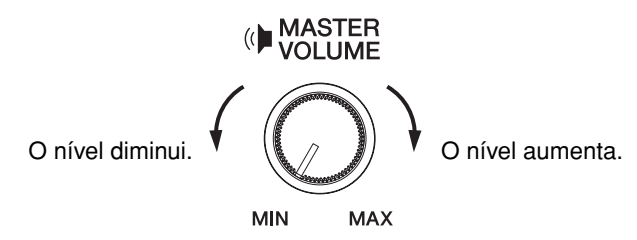

# *AVISOS*

Não use este instrumento em um nível de volume alto durante um longo período ou você poderá prejudicar sua audição.

# <span id="page-11-3"></span><span id="page-11-1"></span>**Usando fones de ouvido**

Conecte um par de fones de ouvido a uma das saídas **[PHONES]**. Duas saídas **[PHONES]** são fornecidas. Você pode conectar dois conjuntos de fones de ouvido padrão estéreo. Caso esteja usando apenas um par de fones de ouvido, você poderá conectá-los em uma das saídas.

<span id="page-11-5"></span>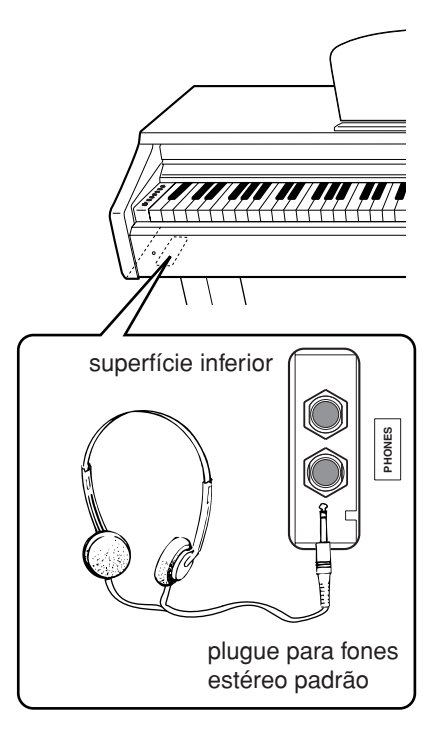

# **Usando o prendedor de fones de ouvido**

Um prendedor de fone de ouvido é fornecido com o pacote para que você possa prender os fones de ouvido ao instrumento. Instale o prendedor de fone de ouvido usando os dois parafusos fornecidos (4 × 10mm) conforme mostrado na figura.

# *AVISOS*

Não use esse prendedor para prender nenhum outro item, a não ser o fone de ouvido. Caso contrário, o instrumento ou o prendedor poderão ser danificados.

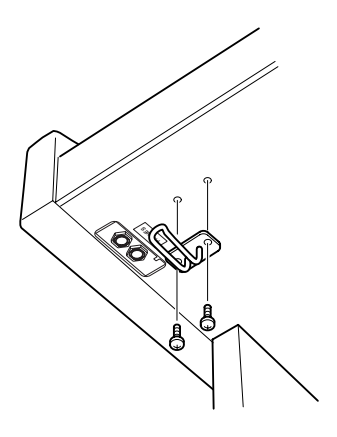

# <span id="page-12-1"></span><span id="page-12-0"></span>**Referência**

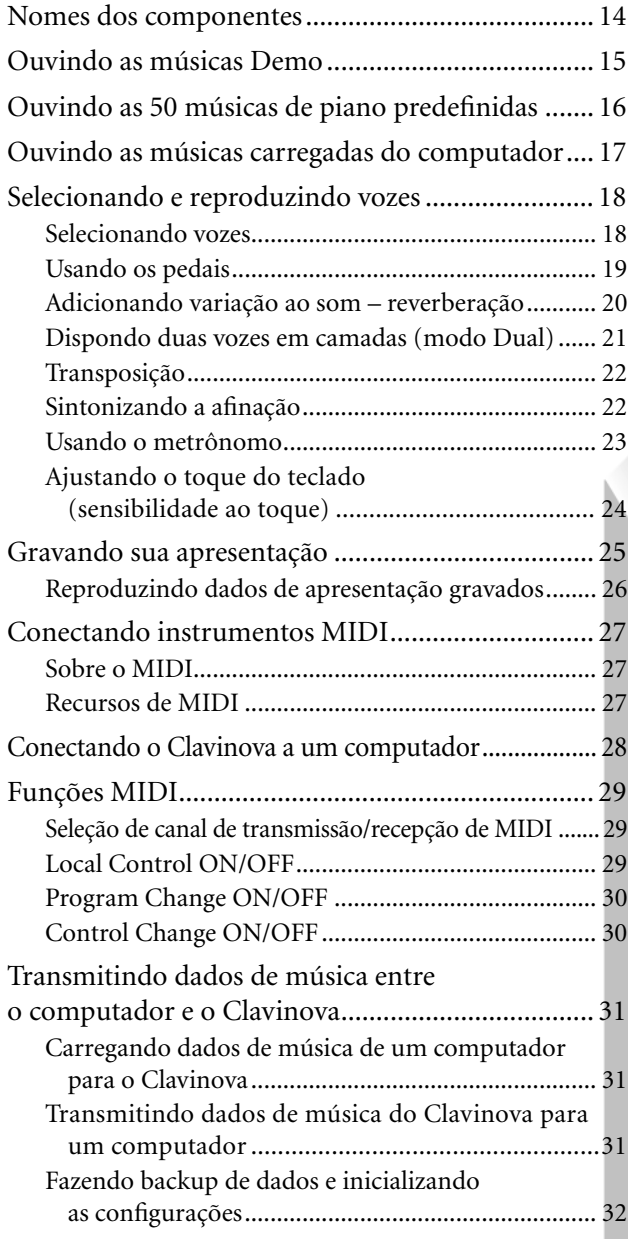

Esta seção explica como criar configurações detalhadas para as várias funções deste instrumento.

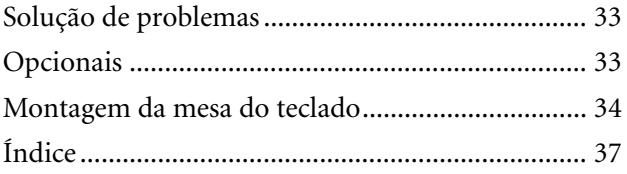

# <span id="page-13-0"></span>**Nomes dos componentes**

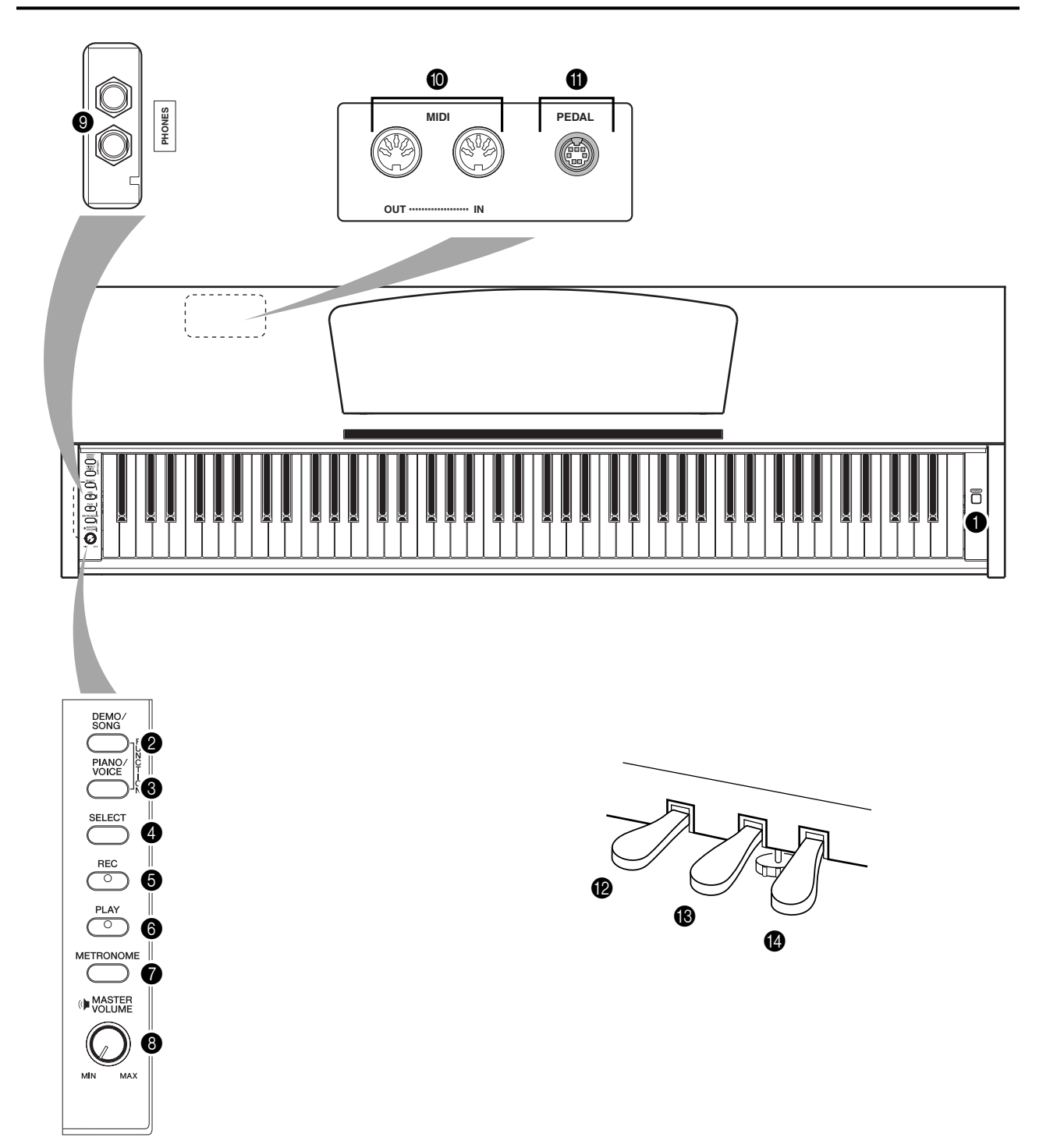

<span id="page-13-14"></span><span id="page-13-13"></span><span id="page-13-12"></span><span id="page-13-11"></span><span id="page-13-10"></span><span id="page-13-3"></span><span id="page-13-1"></span>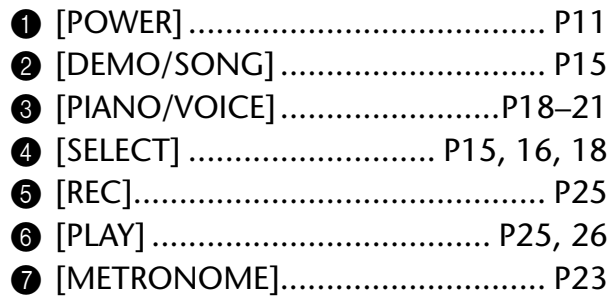

<span id="page-13-9"></span><span id="page-13-8"></span><span id="page-13-7"></span><span id="page-13-6"></span><span id="page-13-5"></span><span id="page-13-4"></span><span id="page-13-2"></span>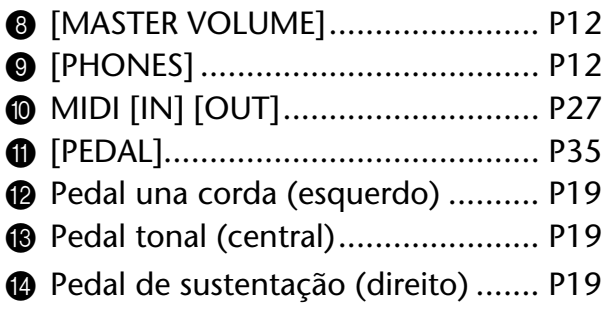

# <span id="page-14-4"></span><span id="page-14-1"></span><span id="page-14-0"></span>**Ouvindo as músicas Demo**

As músicas Demo são fornecidas para demonstrar efetivamente cada voz deste instrumento.

# **Procedimento**

# **1. Ligue o instrumento.**

(Caso a alimentação não esteja ligada) Pressione o botão **[POWER]**. Quando você começar a tocar, ajuste o controle **[MASTER VOLUME]** para um nível de audição mais confortável.

# **2. Inicie a reprodução de uma música Demo.**

Pressione o botão **[DEMO/SONG]**.

A música Demo da voz selecionada no momento começará a tocar.

# **3. Selecione e toque uma música Demo.**

Enquanto uma música Demo estiver tocando, pressione o botão **[SELECT]** para selecionar e tocar a próxima música Demo.

<span id="page-14-3"></span>Se desejar selecionar uma música Demo específica entre as 10 músicas Demo de voz, mantenha o botão **[DEMO/SONG]** pressionado e pressione uma das teclas C1–A1.

A música Demo selecionada começará a tocar. Iniciando com a música selecionada, a reprodução das músicas Demo prosseguirá na seguinte seqüência: outras músicas Demo de voz, seguidas das 50 músicas de piano predefinidas e de quaisquer músicas carregadas do computador. A seqüência depois retornará à primeira música Demo e será repetida até ser interrompida por você.

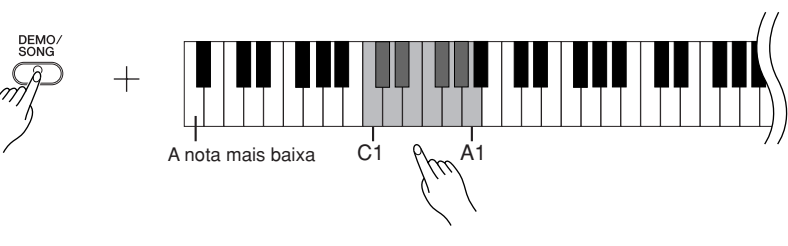

### **Músicas Demo**

Cada uma das 10 vozes apresenta sua própria música Demo que demonstra a voz correspondente. Consulte ["Selecionando vozes" na página 18.](#page-17-1) As músicas Demo listadas abaixo são novos arranjos extraídos

de composições originais.

<span id="page-14-2"></span>As outras músicas Demo são peças originais da Yamaha

(©2005 Yamaha Corporation).

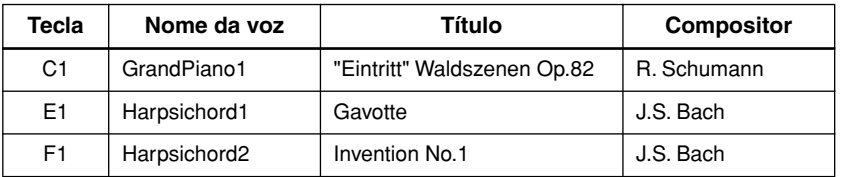

### **Ajustando o volume**

Use o controle **[MASTER VOLUME]** para ajustar o volume.

# **4. Interrompa a música Demo de voz.**

Pressione o botão **[DEMO/SONG]** para interromper a reprodução.

Consulte a lista de vozes na [página 18](#page-17-3) para obter mais informações sobre as características de cada voz predefinida.

Não é possível ajustar o tempo das músicas Demo.

As músicas Demo não são transmitidas via MIDI.

# <span id="page-15-1"></span><span id="page-15-0"></span>**Ouvindo as 50 músicas de piano predefinidas**

O Clavinova fornece dados de apresentação de 50 músicas de piano, bem como de músicas Demo de voz. É possível simplesmente ouvir essas músicas. Você também pode consultar o folheto "50 greats for the Piano" (50 grandes sucessos para piano) que contém as partituras de 50 músicas de piano predefinidas.

# **Procedimento**

# **1. Selecione e reproduza uma música de piano predefinida.**

O número de cada música de piano predefinida é atribuído às 6 teclas C2-C#6. Mantendo o botão **[DEMO/SONG]** pressionado, pressione uma das teclas C2-C<sup>#</sup>6 a fim de selecionar uma música para reprodução.

A música de piano selecionada começará a tocar.

<span id="page-15-2"></span>Para tocar consecutivamente todas as músicas predefinidas em seqüência, mantenha botão **[DEMO/SONG]** pressionado enquanto pressiona a tecla D6 (ré6).

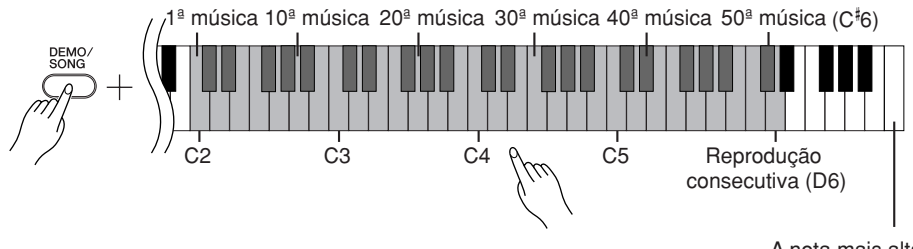

A nota mais alta

<span id="page-15-3"></span>Pressione o botão **[SELECT]** para trocar para a próxima música de piano.

### **Ajustando o volume**

Use o controle **[MASTER VOLUME]** para ajustar o volume.

# **2. Interrompa a reprodução.**

Para interromper a música durante a reprodução (ou reprodução contínua), pressione o botão **[DEMO/SONG]**.

• Para continuar a tocar outras músicas, consulte o procedimento **1** acima.

#### **Música:**

Neste instrumento, os dados de apresentação são chamados "música". Isso inclui as músicas Demo e as 50 melodias de piano predefinidas.

Você pode tocar o teclado junto com a música predefinida. É possível alterar a reprodução de voz no teclado.

O tempo padrão é selecionado automaticamente sempre que uma nova música predefinida é selecionada e quando inicia sua reprodução.

Para ajustar o tempo de reprodução da música predefinida, consulte a [página 23](#page-22-2).

Quando você seleciona uma música diferente (ou quando ela é selecionada durante a reprodução encadeada), um tipo de reverberação apropriado é selecionado de acordo.

As 50 músicas de piano predefinidas não são transmitidas via MIDI.

# <span id="page-16-1"></span><span id="page-16-0"></span>**Ouvindo as músicas carregadas do computador**

Você pode transferir dados de música do computador para este instrumento e reproduzir as músicas. (Consulte [página 31](#page-30-5) para obter mais informações sobre como carregar dados de música do computador.)

# **Procedimento**

# **1. Selecione e reproduza uma música.**

Os números de música (1 a 10) são atribuídos às teclas D#6-C7 (consulte a ilustração abaixo).

Mantendo o botão **[DEMO/SONG]** pressionado, pressione uma das teclas D- 6-C7 a fim de selecionar uma música para reprodução.

A música selecionada começará a tocar.

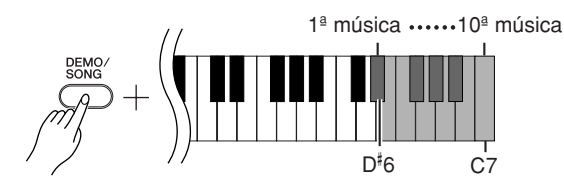

### **Ajustando o volume**

Use o controle **[MASTER VOLUME]** para ajustar o volume enquanto ouve a música.

# **2. Interrompa a reprodução.**

A reprodução será interrompida automaticamente quando a música selecionada terminar. Para interromper a música durante a reprodução, pressione o botão **[DEMO/SONG]**.

### **Selecionando um canal de reprodução de música**

Se uma música carregada do computador usar uma voz para a qual o instrumento não oferece suporte, é possível que a voz atribuída originalmente não seja reproduzida corretamente. Nesse caso, se você alternar o canal de reprodução de música de "All" (Todos) para "1 + 2" talvez o som melhore e soe mais natural.

# **Selecionando todos os canais de reprodução de música:**

Mantendo os botões **[DEMO/SONG]** e **[PIANO/VOICE]** pressionados simultaneamente, pressione a tecla B6.

Todos os canais de 1 a 16 produzirão o som.

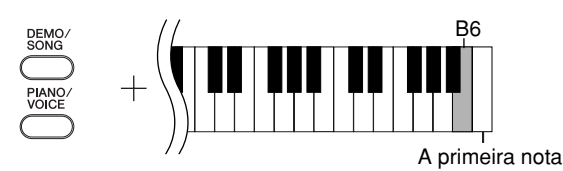

# **Selecionando os canais de reprodução de música 1 + 2:**

Mantendo os botões **[DEMO/SONG]** e **[PIANO/VOICE]** pressionados simultaneamente, pressione a tecla C7.

 $\Rightarrow$  Os canais 1 + 2 produzirão o som.

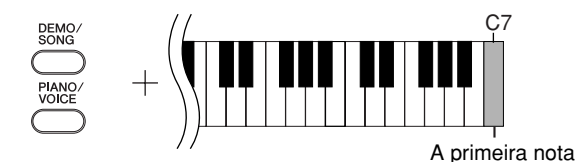

Você pode carregar até 10 músicas ou até 352 KB de dados do computador.

Use a tabela a seguir para anotar os títulos das músicas carregadas do computador.

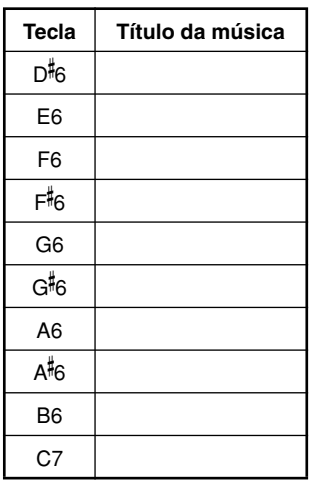

# <span id="page-17-0"></span>**Selecionando e reproduzindo vozes**

# <span id="page-17-2"></span><span id="page-17-1"></span>**Selecionando vozes**

# **Procedimento**

Pressione e solte o botão **[PIANO/VOICE]** para selecionar a voz Grand Piano 1.

Mantendo o botão **[PIANO/VOICE]** pressionado, pressione uma das teclas C1-A1 para selecionar uma voz. Como opção, você pode pressionar o botão **[PIANO/VOICE]** e, em seguida, pressionar o botão **[SELECT]** repetidamente para selecionar uma voz diferente.

Gire o controle **[MASTER VOLUME]** para ajustar o nível de volume enquanto toca o teclado.

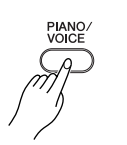

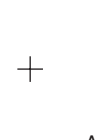

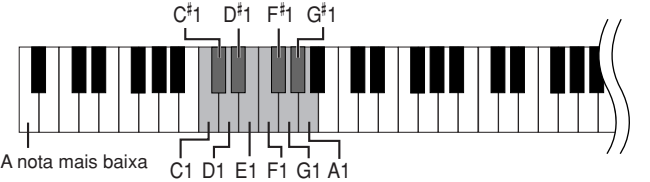

<span id="page-17-3"></span>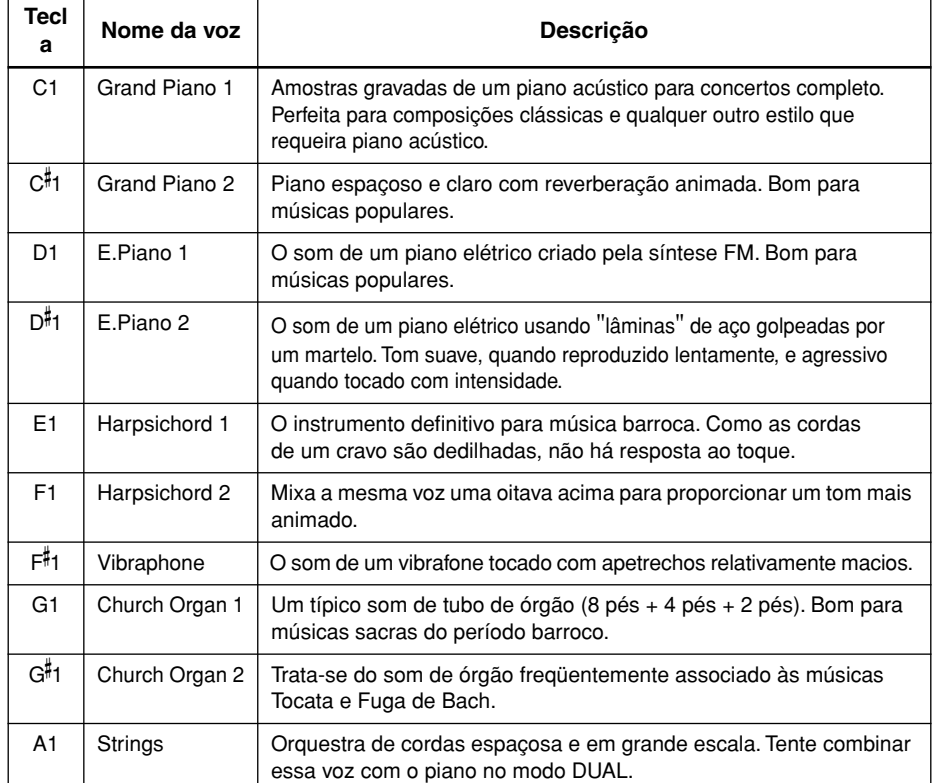

<span id="page-17-4"></span>Para compreender as características das diversas vozes, ouça as músicas Demo de cada voz ([página 15](#page-14-2)).

**Voz:**

Neste instrumento, voz significa "tom" ou "cor tonal".

A seleção de uma voz automaticamente ativa a profundidade e o tipo de reverberação mais adequados [\(página 20](#page-19-2)) para essa voz específica.

# <span id="page-18-7"></span><span id="page-18-5"></span><span id="page-18-1"></span><span id="page-18-0"></span>**Usando os pedais**

# <span id="page-18-4"></span>**Pedal de sustentação (direito)**

O pedal de sustentação funciona da mesma maneira que um pedal de sustentação em um piano acústico. Quando o pedal de sustentação é pressionado, as notas se sustentam por mais tempo. A liberação do pedal imediatamente pára (amortece) as notas sustentadas.

# <span id="page-18-6"></span><span id="page-18-3"></span>**Pedal tonal (central)**

Se você tocar uma nota ou acorde no teclado e pressionar o pedal tonal enquanto mantém as teclas pressionadas, essas notas se sustentarão enquanto o pedal estiver pressionado (como se o pedal de sustentação fosse pressionado) mas todas as notas tocadas em seguida não serão sustentadas. Isso possibilita sustentar um acorde, por exemplo, enquanto outras notas são tocadas "staccato".

# <span id="page-18-8"></span><span id="page-18-2"></span>**Pedal una corda (esquerdo)**

O pedal una corda diminui o volume e altera ligeiramente o timbre das notas tocadas enquanto ele estiver pressionado. O pedal una corda não afetará as notas que já estiverem sendo tocadas quando ele for pressionado.

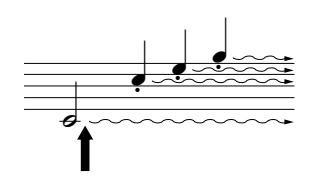

Quando você pressionar o pedal de sustentação aqui, as notas que tocar antes de liberá-lo se sustentarão por mais tempo.

 $\frac{1}{\frac{1}{\sqrt{1-\frac{1}{\sqrt{1-\frac{1}{\sqrt{$ 

Quando você pressionar o pedal tonal aqui ao tocar a nota, essa nota se sustentará enquanto o pedal estiver pressionado.

Se o pedal de sustentação não funcionar, verifique se o cabo do pedal está conectado corretamente à unidade principal [\(página 35\)](#page-34-0).

As vozes de órgão e cordas continuarão a soar enquanto o pedal tonal estiver pressionado.

# <span id="page-19-1"></span><span id="page-19-0"></span>**Adicionando variação ao som – reverberação**

Esse controle permite selecionar diversos efeitos de reverberação digital e adicionar profundidade e expressividade extra ao som para criar um ambiente acústico mais realista.

# **Procedimento**

Mantendo o botão **[PIANO/VOICE]** pressionado, pressione uma das teclas C2-E1 para selecionar um tipo de reverberação.

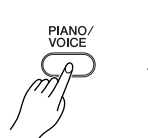

<span id="page-19-4"></span>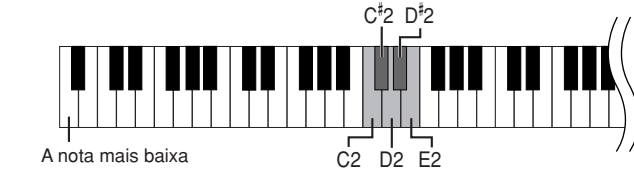

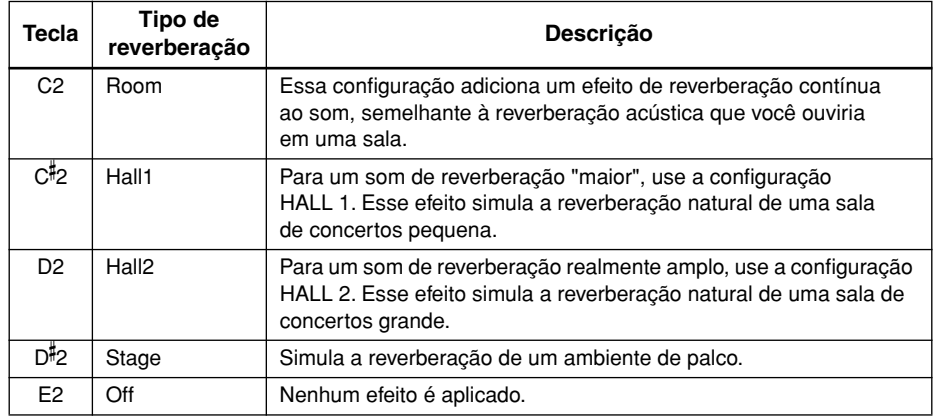

# <span id="page-19-3"></span><span id="page-19-2"></span>**Ajustando a profundidade de reverberação**

Ajuste a profundidade de reverberação para a voz selecionada pressionando uma das teclas C3–G- 4 enquanto mantém o botão **[PIANO/VOICE]** pressionado. A faixa de profundidade varia de 0 a 20.

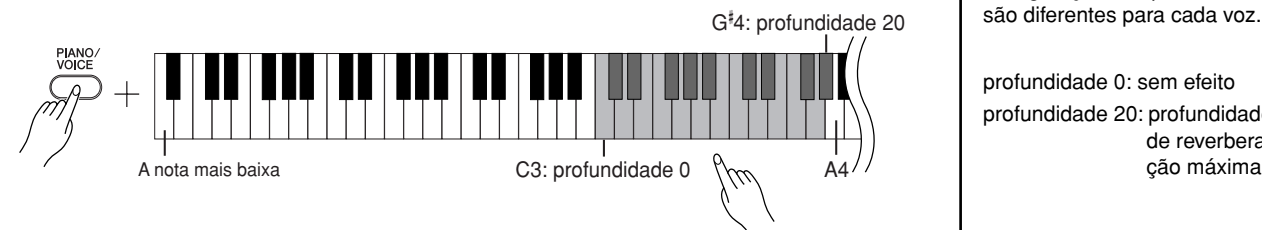

O valor de profundidade aumenta à medida que você pressiona notas mais altas.

Mantendo o botão **[PIANO/VOICE]** pressionado, pressione a tecla A4 para definir a reverberação na profundidade mais adequada para a voz selecionada.

O tipo de reverberação padrão (incluindo OFF) e as configurações de profundidade são diferentes para cada voz.

profundidade 0: sem efeito profundidade 20: profundidade de reverbera-<br>cão máxima

# <span id="page-20-2"></span><span id="page-20-1"></span><span id="page-20-0"></span>**Dispondo duas vozes em camadas (modo Dual)**

Você pode dispor duas vozes em camadas e tocá-las simultaneamente para criar um som mais denso e maleável.

# **Procedimento**

# **1. Ative o modo Dual.**

Mantendo o botão **[PIANO/VOICE]** pressionado, pressione simultaneamente duas teclas na faixa de C1 a A1 para selecionar as duas vozes desejadas. Como opção, mantenha o botão **[PIANO/VOICE]** pressionado, pressione uma tecla e, em seguida, pressione outra. Consulte ["Selecionando e reproduzindo vozes" na página 18](#page-17-0) para obter informações sobre as vozes atribuídas às teclas.

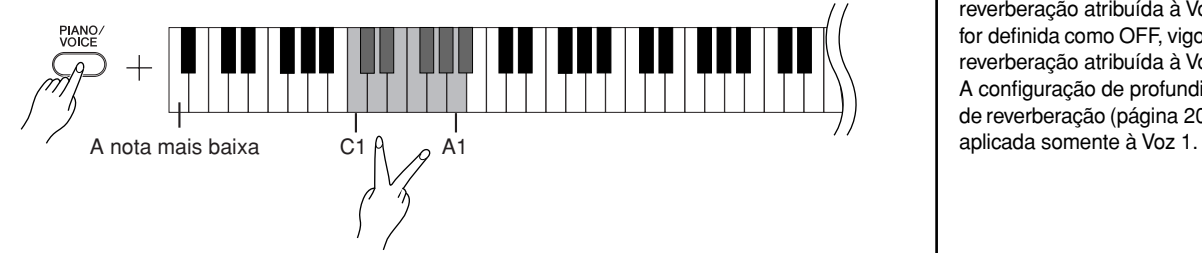

A voz atribuída à nota mais baixa será designada como Voz 1 e a voz atribuída à nota mais alta será designada como Voz 2.

Você pode fazer as seguintes configurações para Voz 1 e 2 no modo Dual:

### **Definindo a oitava**

Você pode deslocar a afinação para cima e para baixo em etapas de uma oitava para as Vozes 1 e 2 de forma independente. Dependendo de quais vozes você combinar no modo Dual, a combinação poderá soar melhor se uma delas for deslocada uma oitava acima ou abaixo.

Mantendo o botão **[PIANO/VOICE]** pressionado, pressione uma das teclas C5–F5.

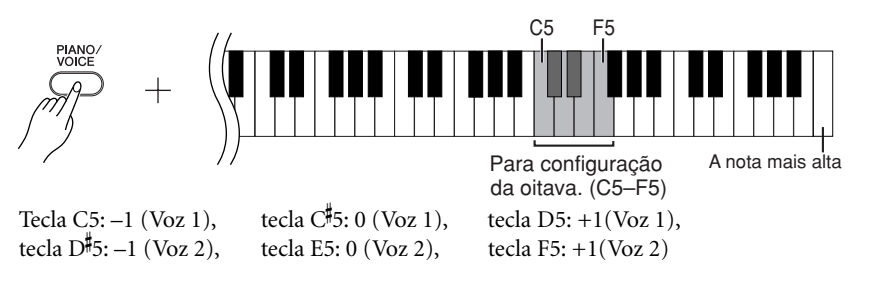

### **Definindo o balanço**

É possível ajustar o balanço do volume entre duas vozes. Por exemplo, você pode definir uma voz como principal com uma configuração mais alta e tornar a outra voz mais suave.

Mantendo o botão **[PIANO/VOICE]** pressionado, pressione uma das teclas F#5–F#6. Uma configuração "0" produz um balanço igual entre as duas vozes do modo Dual. As configurações abaixo de "0" aumentam o volume da Voz 2 em relação à Voz 1, e as configurações acima de "0" aumentam o volume da Voz 1 em relação à Voz 2.

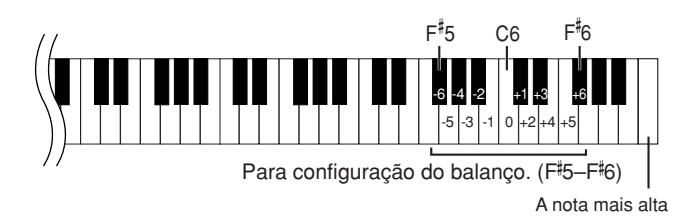

# **2. Saia do modo Dual e retorne ao modo de reprodução normal.**

Mantendo o botão **[PIANO/VOICE]** pressionado, pressione uma das teclas C1–A1.

<span id="page-20-3"></span>Não é possível atribuir a mesma voz à Voz 1 e Voz 2 simultaneamente no modo Dual.

#### **Reverberação no modo Dual**

O tipo de reverberação atribuído à Voz 1 terá prioridade. (Se a reverberação atribuída à Voz 1 for definida como OFF, vigorará a reverberação atribuída à Voz 2.) A configuração de profundidade de reverberação ([página 20](#page-19-0)) será

### **22** CLP-220 Selecionando e reproduzindo vozes

# <span id="page-21-4"></span><span id="page-21-2"></span><span id="page-21-0"></span>**Transposição**

A função Transpose (Transposição) do Clavinova possibilita deslocar a afinação de todo o teclado para cima ou para baixo em intervalos de semitom até o máximo de seis semitons, e permite que você corresponda facilmente a afinação do teclado com o timbre de um cantor ou outros instrumentos.

Por exemplo, se você definir a quantidade de transposição em "5", tocar a tecla C (Dó) produzirá o tom F (Fá). Dessa forma, você pode tocar a música como se ela estivesse em C maior e o instrumento irá transpô-la para a clave de F.

# **Procedimento**

Mantendo os botões **[DEMO/SONG]** e **[PIANO/VOICE]** pressionados, pressione uma das teclas F‡2–F‡3 para definir a quantidade de transposição desejada.

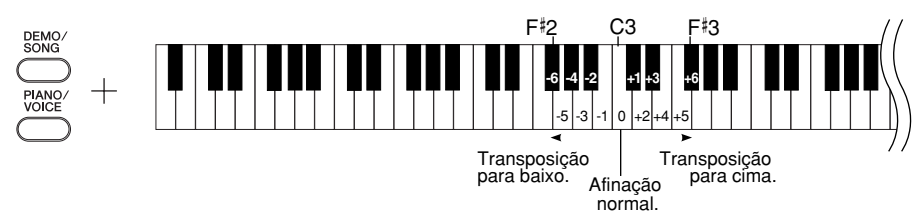

**[DEMO/SONG] + [PIANO/VOICE] + tecla C3:** toca a afinação normal do teclado. **[DEMO/SONG] + [PIANO/VOICE] + tecla B2 (tecla branca à esquerda de C3):**  transpõe a afinação um semitom para baixo. **[DEMO/SONG] + [PIANO/VOICE] + tecla <sup>B</sup> 2 (a primeira tecla preta à esquerda de C3):** transpõe a afinação dois semitons para baixo (um tom inteiro). **[DEMO/SONG] + [PIANO/VOICE] + tecla F**- **2:** transpõe a afinação seis semitons para baixo. **[DEMO/SONG] + [PIANO/VOICE] + tecla C**- **3 (tecla preta à direita de C3):**  transpõe a afinação um semitom para cima. **[DEMO/SONG] + [PIANO/VOICE] + tecla D3 (a primeira tecla branca à direita de C3):** transpõe a afinação dois semitons para cima (um tom inteiro).

**[DEMO/SONG] + [PIANO/VOICE] + tecla F**- **3:** transpõe a afinação seis semitons para cima.

# <span id="page-21-3"></span><span id="page-21-1"></span>**Sintonizando a afinação**

Você pode sintonizar a afinação de todo o instrumento. Essa função é útil quando você toca Clavinova juntamente com outros instrumentos ou música de CD.

# **Procedimento**

### **Para sintonizar a afinação para cima (em etapas de cerca de 0.2Hz):**

Mantenha as teclas A-1 e B-1 pressionadas simultaneamente e pressione qualquer tecla entre C3 e B3. **Para sintonizar a afinação para baixo (em etapas de cerca de 0.2Hz):**

Mantenha as teclas A-1 e A $^{\sharp}_{-1}$  pressionadas simultaneamente e pressione qualquer tecla entre C3 e B3. **Para restaurar a afinação padrão:**

Mantenha as teclas A-1,  $A^{\sharp\!\!\!/}$ -1 e B-1 pressionadas simultaneamente e pressione qualquer tecla entre C3 e B3.

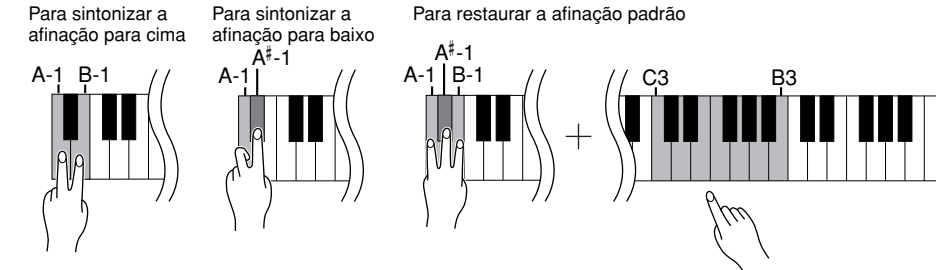

**Faixa de configuração:** 427,0 a 453,0 (Hz) **Afinação padrão:** 440,0 (Hz)

#### **Transposição:**

Alterando a assinatura de clave. Neste instrumento, a transposição desloca a afinação do teclado inteiro.

### **Hz (Hertz):**

Esta unidade de medida refere-se à freqüência de um som e representa o número de vezes que uma onda sonora vibra em um segundo.

# <span id="page-22-1"></span><span id="page-22-0"></span>**Usando o metrônomo**

O Clavinova contém um metrônomo integrado (um dispositivo que mantém um tempo preciso), conveniente para exercitar.

# **Procedimento**

# **1. Inicie o metrônomo.**

<span id="page-22-4"></span>Pressione o botão **[METRONOME]** para ligar o metrônomo.

### **Determinando a Fórmula de Compasso**

Mantendo o botão **[METRONOME]** pressionado, pressione uma das teclas C3–F3.

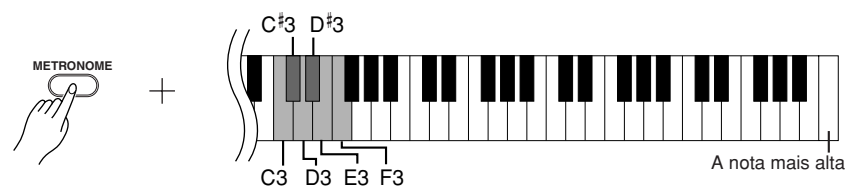

<span id="page-22-2"></span>Tecla C3: sem batida inicial, tecla C#3: 2/4, tecla D3: 3/4, tecla D#3: 4/4, tecla E3: 5/4, tecla F3: 6/4

## <span id="page-22-3"></span>**Ajustando o tempo**

O tempo do metrônomo e a reprodução da música predefinida podem ser ajustados de 32 a 280 batidas por minuto.

Um número é atribuído a cada uma das teclas a seguir.

Mantendo o botão **[METRONOME]** pressionado, pressione uma seqüência de teclas C4–A4 para especificar um número de três dígitos.

Selecione um número a partir do dígito mais à esquerda. Por exemplo, para definir a velocidade como "95", pressione as teclas C4 (0), A4 (9) e F4 (5) em seqüência.

### **Aumentando o valor do tempo em etapas de um:**

Mantendo o botão [METRONOME] pressionado, pressione a tecla C<sup>#</sup>5.

### **Diminuindo o valor do tempo em etapas de um:**

Mantendo o botão **[METRONOME]** pressionado, pressione a tecla B4.

### **Aumentando o valor do tempo em etapas de dez:**

Mantendo o botão **[METRONOME]** pressionado, pressione a tecla D5.

### **Diminuindo o valor do tempo em etapas de dez:**

Mantendo o botão [METRONOME] pressionado, pressione a tecla A<sup>#</sup>4.

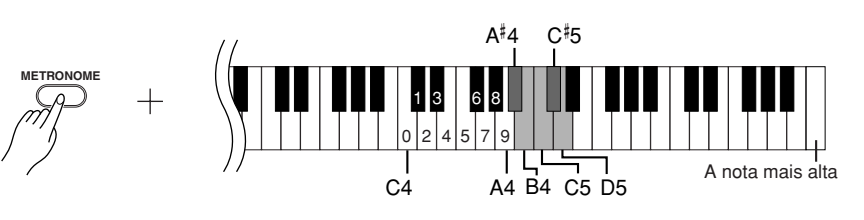

# **Redefinindo o tempo para o padrão.**

Mantendo o botão **[METRONOME]** pressionado, pressione a tecla C5.

### <span id="page-23-2"></span>**Ajustando o volume**

Você pode alterar o volume do som do metrônomo. Mantendo o botão **[METRONOME]** pressionado, pressione uma das teclas C1–G2 para determinar o volume.

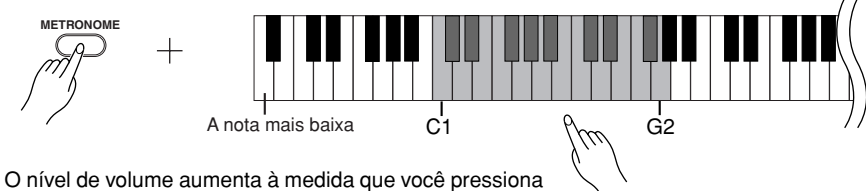

notas mais altas.

# **2. Pare o metrônomo.**

Desligue o metrônomo pressionando o botão **[METRONOME]**.

# <span id="page-23-1"></span><span id="page-23-0"></span>**Ajustando o toque do teclado (sensibilidade ao toque)**

É possível ajustar o nível de volume que é alterado dependendo da rapidez ou intensidade com que você toca as teclas. As quatro configurações a seguir estão disponíveis.

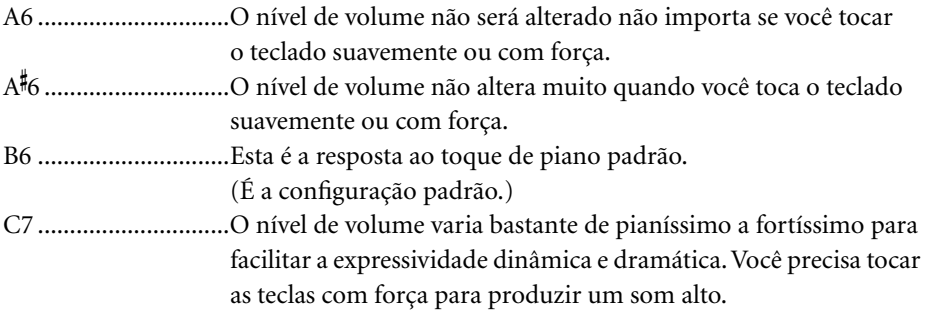

# **Procedimento**

Mantendo o botão **[PIANO/VOICE]** pressionado, pressione uma das teclas A6-C7 para selecionar a sensibilidade ao toque desejada.

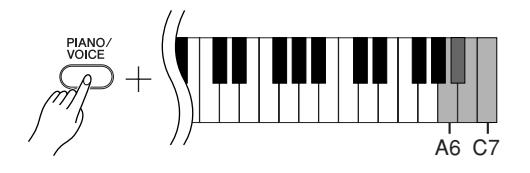

Esta configuração é desativada em algumas vozes, como um som de órgão.

# <span id="page-24-1"></span><span id="page-24-0"></span>**Gravando sua apresentação**

A função de gravação do Clavinova permite gravar sua apresentação de uma música.

A apresentação gravada é chamada "música de usuário". Siga as etapas abaixo para gravar e reproduzir sua apresentação.

# <span id="page-24-2"></span>**Gravação de áudio e gravação de dados**

As gravações de fita cassete usam um formato de dados diferente do usado neste instrumento. As fitas cassete gravam sinais de áudio. Por outro lado, o Clavinova grava as informações sobre as notas e as vozes tocadas e sobre a duração e o tempo dessas notas. Ele não grava sinais de áudio. Quando você reproduz uma apresentação gravada no instrumento, seu gerador de tons interno reproduz o som de acordo com as informações gravadas.

# *AVISOS*

**Tenha cuidado para não apagar os dados gravados:**

**Depois que você grava uma apresentação neste instrumento, o indicador do [PLAY] se acende. Enquanto esse indicador permanecer aceso, a gravação de outra apresentação apagará os dados gravados.**

# **Procedimento**

# **1. Selecione uma voz e outras configurações para a gravação.**

Mantendo o botão **[PIANO/VOICE]** pressionado, pressione uma das teclas C1-A1 para selecionar as vozes desejadas. (Veja a [página 18](#page-17-2).)

Se desejar, você pode selecionar outras configurações, como a configuração de reverberação.

Use o controle **[MASTER VOLUME]** para ajustar o volume para um nível de audição confortável. Você também pode usar o controle **[MASTER VOLUME]** para ajustar o nível de volume durante a reprodução.

# **2. Ative o modo Record.**

Pressione o botão **[REC]**.

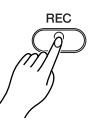

Pressione o botão **[REC]** novamente se desejar cancelar o modo Record.

**3. Inicie a gravação.**

A gravação é iniciada assim que você toca o teclado. Como opção, pressione o botão **[PLAY]** para iniciar a gravação.

**4. Interrompa a gravação.**

Pressione o botão **[REC]**.

# <span id="page-25-1"></span><span id="page-25-0"></span>**Reproduzindo dados de apresentação gravados**

# **Procedimento**

# **1. Inicie a reprodução.**

Pressione o botão **[PLAY]**.

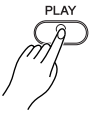

# **2. Interrompa a reprodução.**

Quando terminar a reprodução da música de usuário, o instrumento retornará automaticamente ao modo anterior. Para interromper a reprodução, pressione o botão **[PLAY]**.

Não é possível ativar o modo Record (Gravação) durante a reprodução de uma música Demo.

**Capacidade de gravação** "Capacidade de gravação" é a quantidade máxima de dados de apresentação que você pode gravar. A capacidade de gravação deste instrumento é de 65 KB (aproximadamente 11.000 notas).

**Alterando as configurações da música de usuário gravada** Para alterar as configurações da música de usuário gravada, ative o modo Record, altere as configurações como desejar e, em seguida, interrompa a gravação sem tocar o teclado. Por exemplo, se desejar alterar a voz da música de usuário, pressione o botão [REC] para ativar o modo Record (consulte a etapa 2) e selecione uma voz diferente (consulte a etapa 1). Sem tocar o teclado, pressione o botão [REC] para interromper a gravação (consulte a etapa 4).

# *AVISOS*

Não desligue o instrumento enquanto ele estiver gravando os dados em sua memória interna (isto é, enquanto os indicadores dos botões [REC] e [PLAY] estiverem piscando). Caso contrário, todos os dados gravados, incluindo os que estão sendo gravados, serão perdidos.

É possível salvar a música de usuário gravada em um computador. Você também pode carregar dados de música de usuário de um computador e reproduzi-la neste instrumento. (Veja a [página 31](#page-30-1).)

Não é possível ajustar o tempo da música de usuário gravada. A música de usuário é sempre tocada no tempo gravado.

# <span id="page-26-3"></span><span id="page-26-0"></span>**Conectando instrumentos MIDI**

<span id="page-26-7"></span>Seu piano digital possui conectores MIDI. O uso de funções MIDI permite que você acesse diversos gêneros musicais.

# <span id="page-26-8"></span><span id="page-26-4"></span><span id="page-26-1"></span>**Sobre o MIDI**

MIDI, acrônimo de Musical Instrument Digital Interface (interface digital de instrumento musical), é um formato global padrão para transmissão e recepção de dados de apresentação entre instrumentos musicais eletrônicos.

A conexão de instrumentos musicais compatíveis com MIDI via cabos MIDI permite que você transfira dados de configuração e apresentação entre vários instrumentos musicais. Usando MIDI, você também pode obter apresentações mais avançadas do que usando somente um único instrumento musical.

<span id="page-26-9"></span>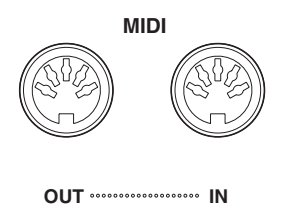

<span id="page-26-5"></span><span id="page-26-2"></span>**Recursos de MIDI**

As funções MIDI permitem que você transfira dados de apresentação entre dispositivos MIDI, carregue dados de música de um computador conectado para o seu instrumento, bem como transmita e salve dados de música de usuário em um computador.

# ● **Transferindo dados de apresentação de e para outro dispositivo MIDI**

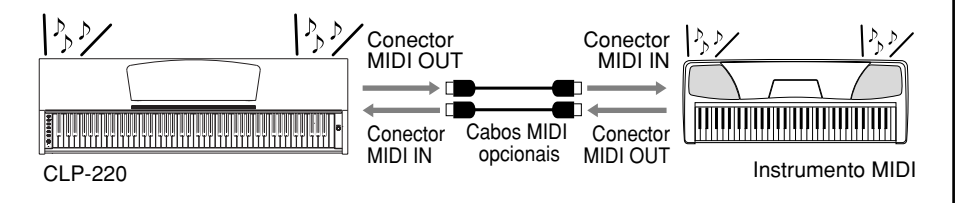

# ● **Transferindo dados MIDI de e para um computador**

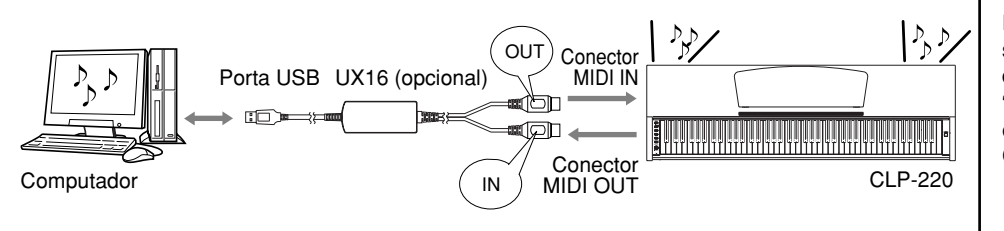

Como os dados MIDI que podem ser transmitidos ou recebidos variam em função do tipo de dispositivo MIDI, consulte a "Tabela de execução de MIDI" para saber quais dados e comandos MIDI os seus dispositivos podem transmitir ou receber. A Tabela de execução de MIDI deste instrumento é exibida na [página 44.](#page-43-0)

<span id="page-26-6"></span>É necessário um cabo MIDI dedicado (opcional) para efetuar uma conexão MIDI. Você pode comprar cabos MIDI em lojas de instrumentos musicais.

A conexão de um cabo MIDI muito longo poderá resultar em erros de transmissão de dados. Use um cabo MIDI de 15 metros ou menos.

Antes de conectar um dispositivo MIDI a este instrumento, desligue primeiro o instrumento e o dispositivo MIDI. Depois de conectá-los, ligue em primeiro lugar o dispositivo MIDI e, em seguida, ligue este instrumento.

Não é possível transmitir as músicas Demo de voz e as 50 músicas de piano predefinidas deste instrumento para outro dispositivo MIDI.

Para obter mais informações sobre transmissão e recepção de dados de música, consulte ["Transmitindo dados de música](#page-30-0)  entre o computador e o [Clavinova" na página 31.](#page-30-0)

# <span id="page-27-1"></span><span id="page-27-0"></span>**Conectando o Clavinova a um computador**

A conexão do Clavinova com um computador usando os conectores MIDI permite transferir dados MIDI entre o piano e o computador.

Quando Clavinova é usado como um módulo de sons, os dados de apresentação com vozes inexistentes neste instrumento não são reproduzidos corretamente.

Antes de conectar o instrumento a um computador, desligue primeiro o instrumento e o computador. Depois de fazer as conexões, ligue em primeiro lugar o computador e, em seguida, ligue este instrumento.

### **Um exemplo de como conectar este instrumento à porta USB de um computador**

Use uma interface opcional USB-MIDI (como Yamaha UX16) para ligar os conectores MIDI do Clavinova à porta USB do computador.

É preciso instalar corretamente o driver USB-MIDI no computador para poder controlar o instrumento MIDI a partir do computador. O driver USB-MIDI é um software aplicativo que possibilita a transmissão de sinais MIDI entre o software seqüenciador no computador e o instrumento MIDI conectado. Para obter mais informações, consulte o manual do usuário que acompanha o dispositivo de interface USB.

<span id="page-27-3"></span><span id="page-27-2"></span>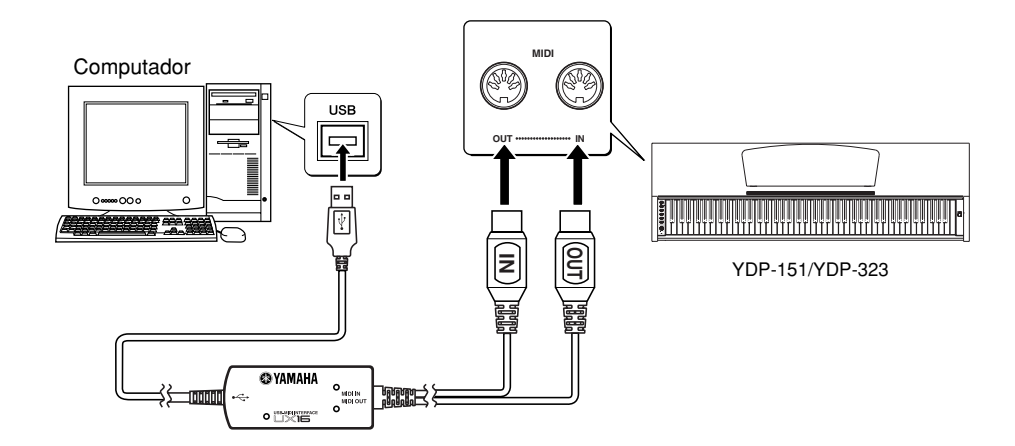

### **Conectando este instrumento a um computador usando uma UX16**

**Desligue o Clavinova. Conecte o cabo MIDI OUT da interface USB-MIDI ao conector MIDI IN deste instrumento e conecte o cabo MIDI IN da interface USB-MIDI ao conector MIDI OUT do instrumento.**

A conexão entre Clavinova e o computador foi estabelecida.

Ligue o Clavinova e tente transferir dados MIDI de e para o computador.

Para obter mais informações sobre como conectar a UX16, consulte o manual do usuário que acompanha a UX16.

É necessário instalar um software aplicativo no computador para poder transferir dados MIDI entre este instrumento e um computador.

# <span id="page-28-3"></span><span id="page-28-0"></span>**Funções MIDI**

Você pode fazer ajustes detalhados às configurações MIDI.

# <span id="page-28-4"></span><span id="page-28-1"></span>**Seleção de canal de transmissão/ recepção de MIDI**

Em qualquer configuração de controle de MIDI, os canais MIDI do equipamento de transmissão e recepção devem corresponder para a transferência de dados correta. Esse parâmetro permite especificar o canal no qual o piano digital transmite ou recebe dados MIDI.

# **Procedimento**

### **Configurando o canal de transmissão**

Mantendo os botões **[DEMO/SONG]** e **[PIANO/VOICE]** pressionados simultaneamente, pressione uma das teclas C1–E2.

### **Configurando o canal de recepção**

Mantendo os botões **[DEMO/SONG]** e **[PIANO/VOICE]** pressionados simultaneamente, pressione uma das teclas C4–F5.

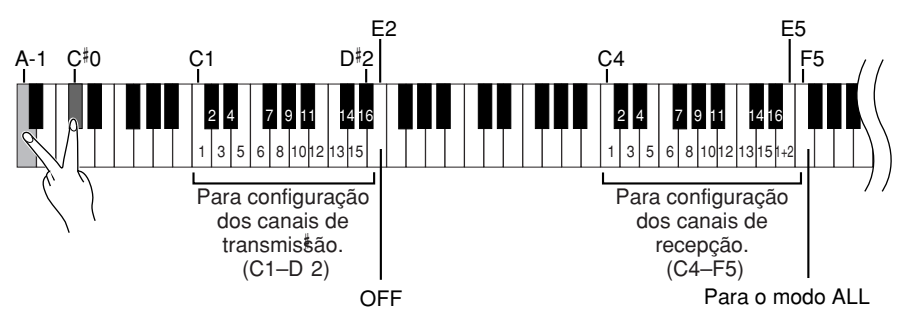

# <span id="page-28-5"></span><span id="page-28-2"></span>**Local Control ON/OFF**

"Local Control" (Controle local) refere-se ao fato de que, geralmente, o teclado do CLP-220 controla seu gerador interno de tons, permitindo que as vozes internas sejam tocadas diretamente do teclado. Essa situação é "Local Control On" (Controle local ativado), já que o gerador interno de tons é controlado localmente pelo seu próprio teclado.

Entretanto, é possível desativar o controle local, para que o teclado do CLP-220 não toque as vozes internas, mas as informações MIDI apropriadas ainda sejam transmitidas pelo conector MIDI OUT quando as notas forem tocadas no teclado. Ao mesmo tempo, o gerador interno de tons responde às informações MIDI recebidas pelo conector MIDI IN.

# **Procedimento**

Mantendo os botões **[DEMO/SONG]** e **[PIANO/VOICE]** pressionados simultaneamente, pressione a tecla C6. Pressionar a tecla C6 repetidamente ativa e desativa o controle local.

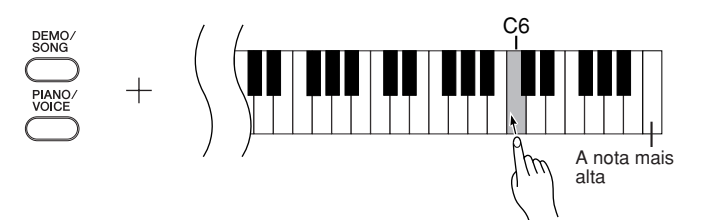

No modo Dual, os dados da Voz 1 são transmitidos em seu canal especificado e os dados da Voz 2 são transmitidos no canal de maior número seguinte relativo ao canal especificado. Nesse modo, nenhum dado será transmitido se o canal de transmissão estiver definido como "OFF".

### **ALL:**

Existe um modo de recepção "Multi-timbre" disponível. Nesse modo, o instrumento recebe diferentes partes do dispositivo MIDI conectado em qualquer dos 16 canais MIDI, ou em todos eles, e toca dados de música de vários canais.

### **1+2:**

Existe um modo de recepção "1+2" disponível. Ele permite a recepção simultânea nos canais 1 e 2 apenas, possibilitando que o instrumento toque dados de música dos canais 1 e 2 recebidos de um computador ou seqüenciador musical.

A modificação do programa e outras mensagens de canal recebidas não afetará as configurações do painel do instrumento ou das notas que você estiver tocando no teclado.

Os dados de músicas Demo e das 50 músicas de piano predefinidas não podem ser transmitidos via MIDI.

### *AVISOS* Quando o controle local está desativado, o teclado do instrumento não toca as vozes internas.

# <span id="page-29-2"></span><span id="page-29-0"></span>**Program Change ON/OFF**

Em geral, o CLP-220 responderá aos números de alteração de programa MIDI recebidos de um teclado externo ou outro dispositivo MIDI, fazendo com que a voz com o número correspondente seja selecionada no canal correspondente (a voz do teclado não é alterada). O instrumento geralmente também envia um número de alteração de programa MIDI sempre que uma de suas vozes é selecionada, fazendo com que a voz ou o programa numerado correspondente seja selecionado no dispositivo MIDI externo, caso o mesmo esteja configurado para receber e responder aos números de alteração de programa MIDI.

Essa função torna possível o cancelamento da recepção e da transmissão do número de alteração de programa, para que as vozes possam ser selecionadas no CLP-220 sem que isso afete o dispositivo MIDI externo.

# **Procedimento**

Mantendo os botões **[DEMO/SONG]** e **[PIANO/VOICE]** pressionados simultaneamente, pressione a tecla C#6. Pressionar a tecla C#6 repetidamente ativa e desativa a função Program Change (Alteração de programa).

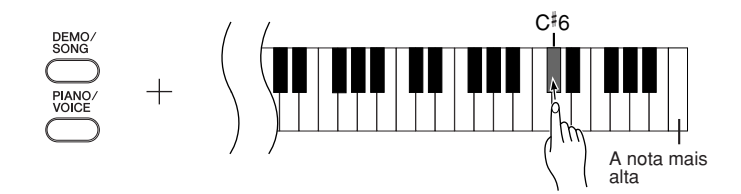

# <span id="page-29-3"></span><span id="page-29-1"></span>**Control Change ON/OFF**

Os dados de MIDI Control Change (Alteração de controle MIDI) referem-se às informações relacionadas à expressividade da apresentação (como informações de pedal de sustentação).

Você pode transmitir dados de MIDI Control Change do CLP-220 para controlar a operação do dispositivo MIDI conectado. (Por exemplo, se você operar o pedal de sustentação deste instrumento, o instrumento transmitirá dados de MIDI Control Change.)

Por outro lado, os dados de apresentação MIDI deste instrumento responderão aos dados de MIDI Control Change recebidos do dispositivo MIDI conectado. (Nesse momento, a voz que você estiver tocando no teclado não será afetada pelos dados de alteração de controle.)

A capacidade de transmitir e receber dados MIDI Control Change é às vezes muito útil. Ative a alteração de controle se esse recurso for conveniente para você. Desative-a se preferir não ter esse recurso.

# **Procedimento**

Mantendo os botões **[DEMO/SONG]** e **[PIANO/VOICE]** pressionados simultaneamente, pressione a tecla D6. Pressionar a tecla D6 repetidamente ativa e desativa a alteração de controle.

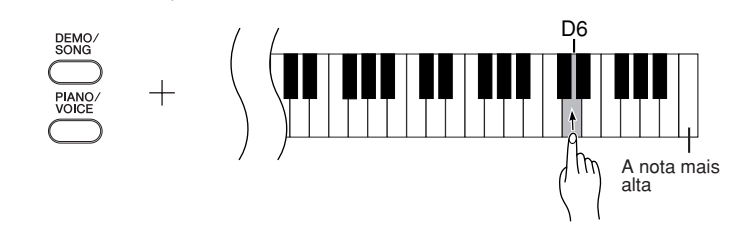

Para obter informações sobre os números de alteração de programa para cada voz do instrumento, consulte a [página 40](#page-39-1) na seção Formato de dados MIDI.

Para obter informações sobre as alterações de controle que podem ser usadas com o CLP-220, consulte a seção Formato de dados MIDI na [página 40.](#page-39-1)

# <span id="page-30-5"></span><span id="page-30-0"></span>**Transmitindo dados de música entre o computador e o Clavinova**

Além das músicas Demo e das 50 músicas de piano predefinidas armazenadas neste instrumento, você pode reproduzir dados de outras músicas carregando-as de um computador conectado.

Para poder usar essa função, é preciso fazer o download do Musicsoft Downloader do site da Yamaha na URL a seguir e instalá-lo no computador. **http://music.yamaha.com/download/**

# <span id="page-30-6"></span>● **Requisitos de sistema para o Musicsoft Downloader**

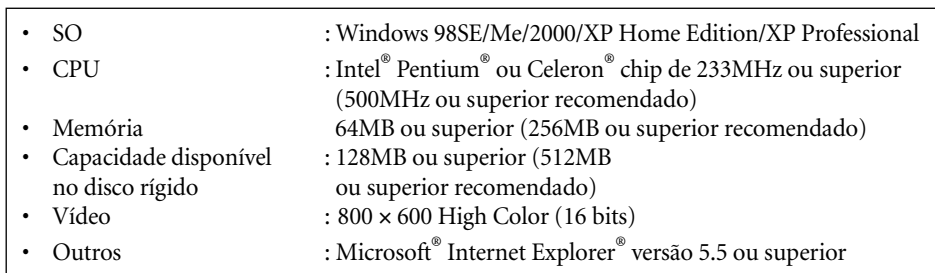

# <span id="page-30-4"></span><span id="page-30-1"></span>**Carregando dados de música de um computador para o Clavinova**

Você pode carregar dados de música de piano de um computador para este instrumento. Além disso, depois de gravar sua apresentação neste instrumento e salvar a gravação em um computador, você poderá carregar a gravação de volta para o Clavinova. O instrumento pode ler dados MIDI no formato SMF 0. Entretanto, se os dados contiverem informações de funções para as quais o instrumento não oferece suporte, o instrumento não reproduzirá os dados corretamente.

Para obter mais informações sobre como carregar dados de música de um computador para o Clavinova, consulte o tópico "Transferring Data Between the Computer and Instrument (for unprotected data)" no arquivo de Ajuda que acompanha o Musicsoft Downloader.

### ● **Requisitos para carregar dados de música de um computador para o instrumento**

- Quantidade de músicas : Até 10 músicas mais uma música de usuário
- Volume máximo de dados : Total de 352 KB
	- Formato de dados : Formato SMF 0 e YDP-151.BUP (música de usuário)

# <span id="page-30-3"></span><span id="page-30-2"></span>**Transmitindo dados de música do Clavinova para um computador**

O Musicsoft Downloader permite que você transfira a música de usuário deste instrumento para um computador. Para obter mais informações sobre como transferir dados de música do Clavinova para um computador, consulte o tópico "Transferring Data Between the Computer and Instrument (for unprotected data)" no arquivo de Ajuda que acompanha o Musicsoft Downloader.

## ● **Dados que podem ser transferidos deste instrumento para um computador**

- Música de usuário : YDP-151.BUP
- Dados de música (depois de carregados do computador)

Você pode fazer o download do Musicsoft Downloader do site da Yamaha gratuitamente.

#### **SMF (arquivo MIDI padrão)**

Esse arquivo possui um formato de seqüência popular (para gravação de dados de apresentação). Ele é às vezes chamado "arquivo MIDI". A extensão de arquivo é MID. Você pode reproduzir música no formato SMF usando software de música ou um seqüenciador que ofereca suporte a SMF. O CLP-220 também oferece suporte a SMF.

# *AVISOS*

Não desligue ou desconecte o instrumento durante a transmissão de dados. Caso contrário, os dados transmitidos não serão salvos. Além disso, a operação da memória Flash pode se tornar instável, fazendo com que toda a memória seja apagada quando você ligar ou desligar o instrumento.

Antes de usar o Clavinova, feche a janela do Musicsoft Downloader e saia do aplicativo.

# <span id="page-31-2"></span><span id="page-31-1"></span><span id="page-31-0"></span>**Fazendo backup de dados e inicializando as configurações**

### **Fazendo backup de dados para a memória Flash**

Os itens a seguir serão armazenados na memória Flash do instrumento. Esses dados serão mantidos após você desligar o CLP-220.

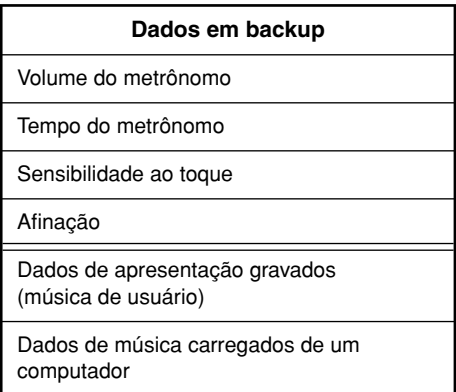

# **Inicializando as configurações**

Quando você inicializa as configurações, todos os dados, excluindo a música de usuário e as músicas carregadas de um computador, são inicializados e redefinidos para as configurações padrão da fábrica.

Mantendo a tecla C7 (a mais alta) pressionada, ligue o instrumento.

Os dados são inicializados (excluindo os dados da apresentação gravada e as músicas carregadas de um computador).

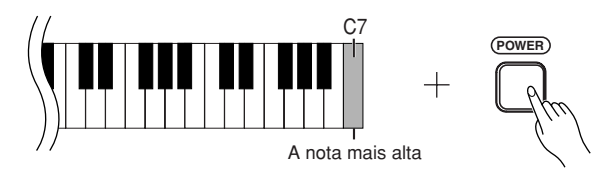

# *AVISOS*

Não desligue o instrumento enquanto ele estiver inicializando os dados em sua memória interna (isto é, enquanto os indicadores dos botões [REC] e [PLAY] estiverem piscando).

Se o CLP-220 desativar ou não funcionar corretamente, desligue-o e, em seguida, execute o procedimento de inicialização.

# <span id="page-32-2"></span><span id="page-32-0"></span>**Solução de problemas**

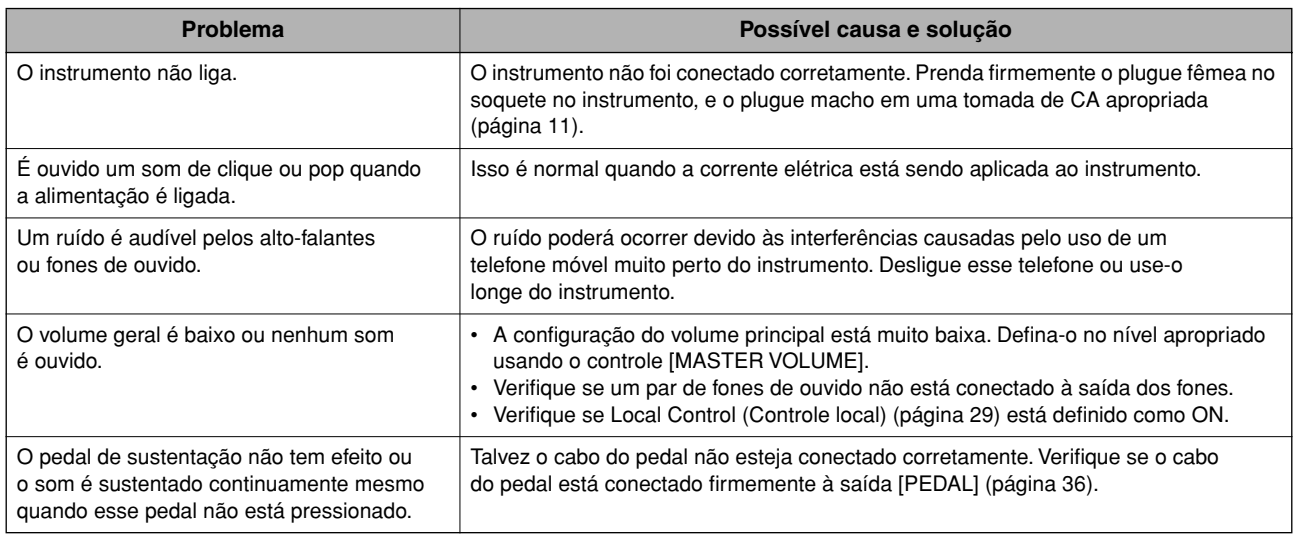

# <span id="page-32-3"></span><span id="page-32-1"></span>**Opcionais**

### **Banco BC-100**

Um banco confortável criado para combinar com o Yamaha Clavinova.

**UX16**

Interface USB-MIDI

# <span id="page-33-1"></span><span id="page-33-0"></span>**Montagem da mesa do teclado**

# *AVISOS*

- **Tenha cuidado para não confundir as peças e verifique se todas elas estão instaladas na direção correta. Monte de acordo com a seqüência apresentada abaixo.**
- **A montagem deverá ser executada por pelo menos duas pessoas.**
- **Use somente os parafusos fornecidos e insira parafusos de tamanho correto nos orifícios adequados. Não use nenhum outro parafuso. O uso de parafusos incorretos pode causar danos ou defeitos no produto.**
- **Aperte todos os parafusos antes de concluir a montagem de cada unidade.**
- **Para desmontar, basta inverter a seqüência de montagem apresentada abaixo.**

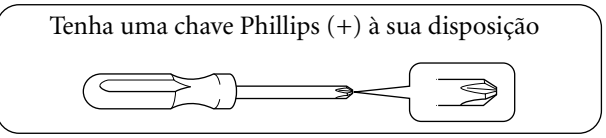

Remova todas as peças do pacote e verifique se todos os itens

estão presentes. **A D E B**  $\equiv$  $\overline{\phantom{a}}$ **C**  $\overline{v} \overline{v}$ Cabo de alimentação de CA Cabo enrolado interno do pedal **Peças de montagem** 4 parafusos longos de 6 x 20 mm  $\bullet$  4 parafu de 4 x 20 mm  $\bullet$ 4 parafusos curtos de 6 x 16 mm <br>2 prendedores de cabo 2 parafusos finos de  $4 \times 12$  mm 2 blocos de proteção do painel lateral (de papelão) **Conjunto prendedor de fone de ouvido** 2 parafusos finos de 4 x 10 mm  $\bigcirc$  Prendedor de fone de ouvido **PP** PP

### <span id="page-33-3"></span><span id="page-33-2"></span>**1. Prenda (aperte com os dedos) C a D e E.**

- **1-1** Solte e estenda o cabo do pedal enrolado. Não jogue fora o cordão de vinil. Ele será necessário posteriormente na etapa 6.
- **1-2** Alinhe D e E a cada extremidade de C.
- **1-3** Prenda D e E a C apertando os parafusos longos com os dedos  $\bigcirc$  (6 × 20mm).

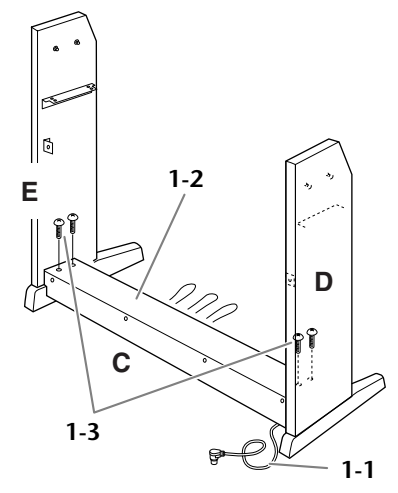

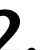

# **2. Prenda o item B.**

Dependendo do modelo de Clavinova que você comprou, a cor da superfície de um lado de B pode ser diferente do outro lado. Nesse caso, posicione B de tal forma que a superfície de cor semelhante a D e E esteja voltada para o músico.

- **2-1** Coloque o lado inferior de B sobre cada pé de D e E, e prenda a parte superior a D e E.
- **2-2** Prenda a parte superior de B a D e E apertando com os dedos os parafusos finos  $\bigotimes$  (4 × 12mm).
- **2-3** Empurrando de fora a parte inferior de D e E, prenda as extremidades inferiores de B usando dois parafusos de rosca  $\bigcirc$  (4 × 20mm).
- **2-4** Insira os dois outros parafusos de rosca  $\bigcirc$  (4 × 20mm) nos outros dois orifícios de parafuso para prender B.

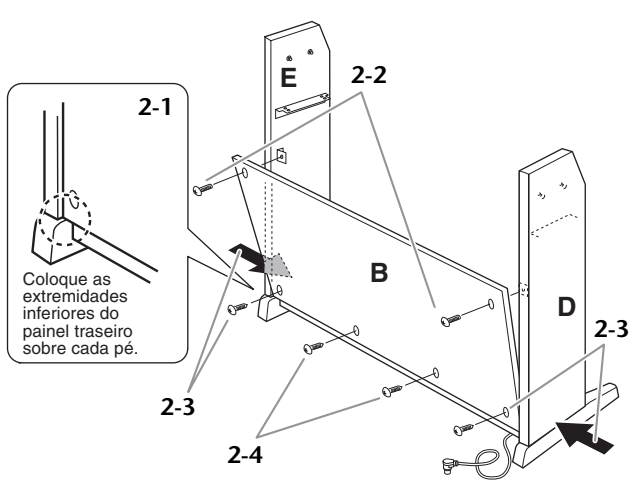

**34** CLP-220 Montagem da mesa do teclado

# **3. Monte A.**

### *AVISOS*

- **• Você corre o risco de prender os dedos entre a unidade principal e os painéis traseiro ou lateral, por isso, tenha bastante cuidado para não largar a unidade principal.**
- **• Não segure o teclado em nenhuma outra posição**
- **além da que é mostrada na figura.**
	- **3-1** Monte o pad de proteção do painel lateral (de papelão), conforme mostrado na ilustração. Em seguida, remova os dois papéis protetores da fita adesiva no pad de proteção.

$$
\begin{array}{ccc}\n & & \\
& \uparrow & \\
& & \\
& \uparrow & \\
& & \\
& & \n\end{array}
$$

- **3-2** Cubra a parte superior de D e E com o pad de proteção do painel lateral. Em seguida, fixe o pad de proteção com a fita adesiva.
- **3-3** Baixe a parte A horizontalmente, alinhando um pino no lado interno das partes D e E com um suporte na abertura nas laterais esquerda e direita de A, em seguida prenda a parte A à D e à E com firmeza.

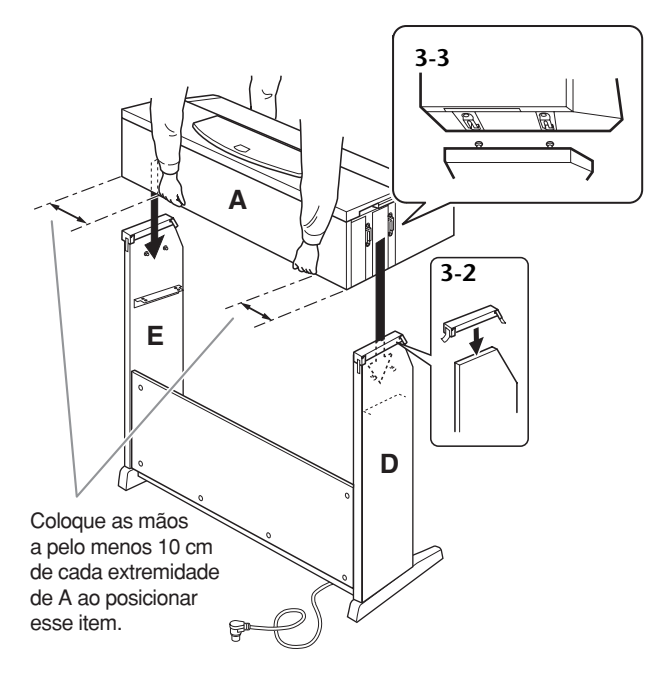

**3-4** Remova o pad de proteção do painel lateral.

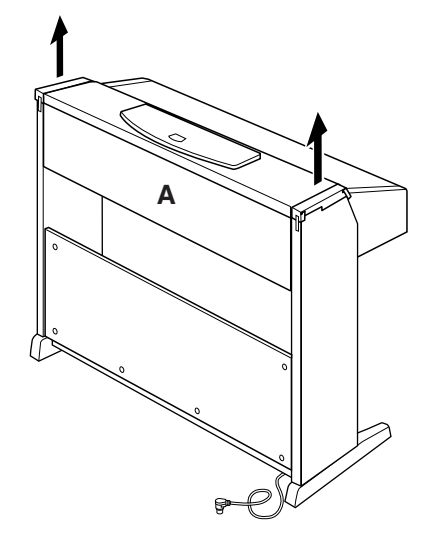

**4. Prenda A.**

**4-1** Prenda a parte A apertando os parafusos curtos  $\bullet$  (6 x 16 mm) da frente.

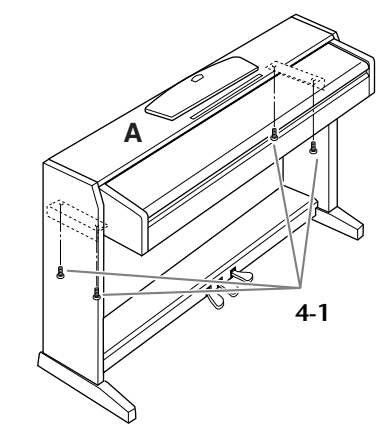

# **5. Prenda B e C.**

- **5-1** Aperte com firmeza os parafusos na parte superior de E, presos na etapa 2-2.
- **5-2** Aperte com firmeza os parafusos em C, presos na etapa 1-3.

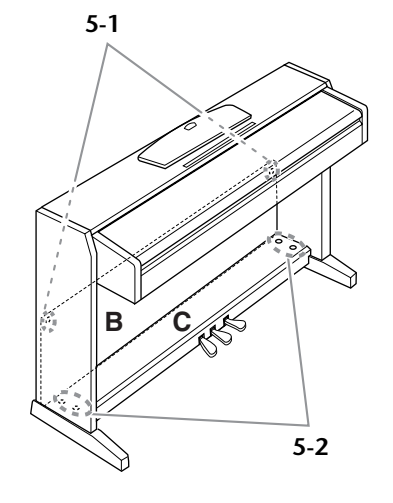

# **6. Conecte o cabo do pedal.**

- <span id="page-34-0"></span>**6-1** Insira o plugue do cabo do pedal no conector do pedal de trás.
- **6-2** Conecte os prendedores do cabo ao painel traseiro da forma mostrada e encaixe o cabo nesses prendedores.
- **6-3** Use um cordão de vinil para eliminar qualquer folga no cabo do pedal.

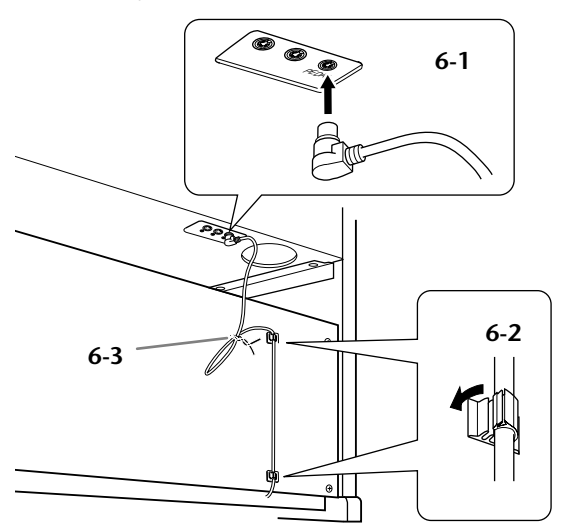

# **7. Defina o seletor de voltagem e conecte o cabo de alimentação.**

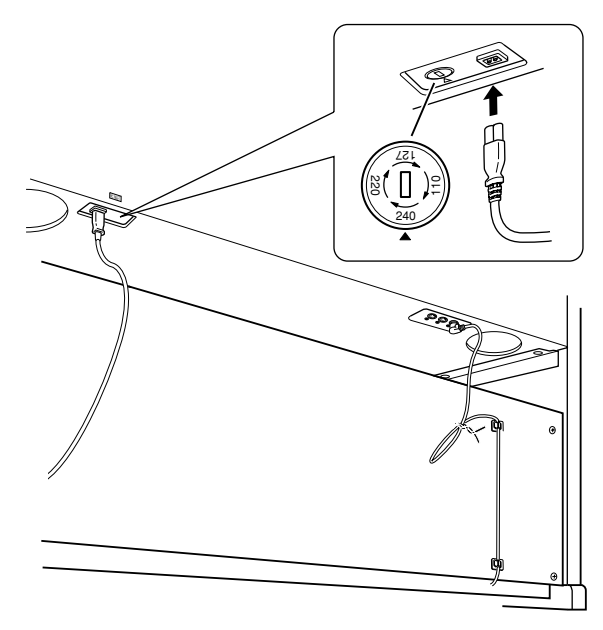

### <span id="page-35-1"></span>**Seletor de voltagem**

Antes de conectar o cabo de alimentação de CA, verifique a configuração do seletor de voltagem fornecido em algumas áreas. Para definir o seletor com as voltagens principais 110V, 127V, 220V ou 240V, use uma chave de fenda para girar o botão do seletor até que a voltagem correta para a sua região apareça ao lado do ponteiro no painel. O seletor de voltagem é configurado para 240V quando a unidade é fornecida inicialmente. Após a seleção da voltagem correta, conecte o cabo de alimentação de CA a AC INLET e a uma tomada de CA na parede. Em algumas áreas é possível que um adaptador de plugue seja fornecido para adaptar a configuração de pinos das tomadas de CA da parede.

# **Após a conclusão da montagem, verifique**

---------

**• Sobraram peças?**

a an

- ➝ Revise o procedimento de montagem e corrija os erros.
- **• Este instrumento está distante de portas e outros acessórios móveis?**
- $\rightarrow$  Mova o instrumento para um local apropriado.
- **• O Clavinova emite um ruído de chocalho quando sacudido?**
	- $\rightarrow$  Aperte todos os parafusos.
- **• A caixa do pedal emite ruídos ou nada acontece quando você pisa nos pedais?**  $\rightarrow$  Gire o ajustador até que ele esteja firme contra
- o chão **• Os cabos do pedal e de alimentação foram**
- **inseridos corretamente nos soquetes?** ➝ Verifique a conexão.
- **• Se a unidade principal estalar ou parecer instável de alguma forma quando você tocar o teclado, consulte os diagramas de montagem e aperte todos os parafusos novamente.**

# *ADVERTÊNCIAS*

**A configuração de voltagem incorreta poderá causar danos graves a este instrumento ou resultar no funcionamento inapropriado.**

<span id="page-35-0"></span>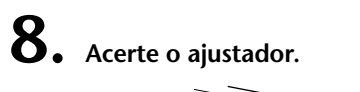

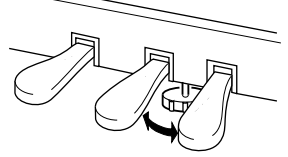

Rotate the adjuster until it comes in firm contact with the floor surface.

<span id="page-35-2"></span>**9. Conecte o prendedor de fone de ouvido.** Use os dois parafusos incluídos de  $\bigcirc$  (4 x 10mm) para prender o prendedor da forma mostrada na ilustração abaixo.

<span id="page-35-3"></span>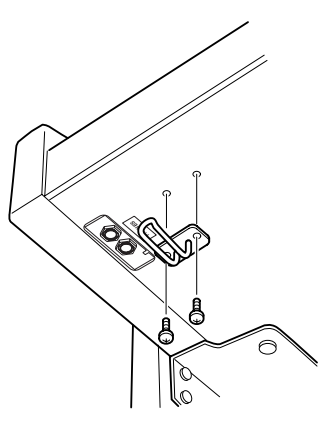

**estes itens:**  $\blacksquare$  Quando você movimentar o Clavinova após a montagem, sempre segure a parte inferior da unidade principal.

# *AVISOS*

**Não segure pela cobertura do teclado ou pela parte superior. O manuseio incorreto poderá resultar em danos ao instrumento ou em ferimentos.**

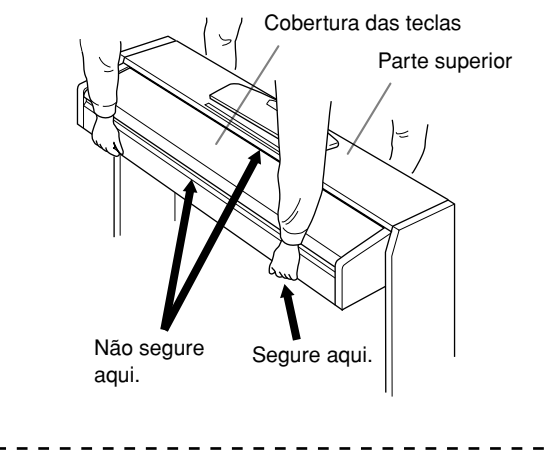

# <span id="page-36-1"></span><span id="page-36-0"></span>Índice

# Números

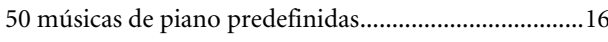

# $\overline{A}$

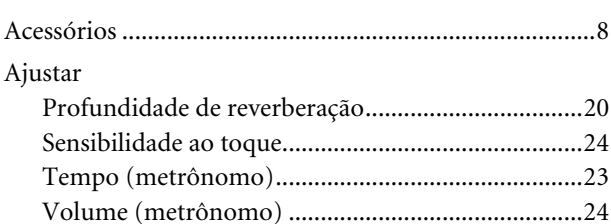

# $\mathsf{C}$

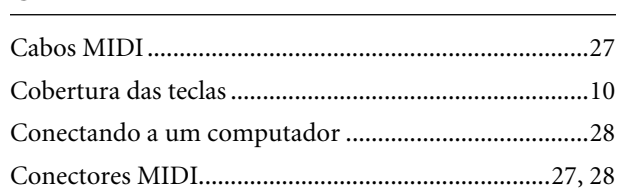

# $\mathbf D$

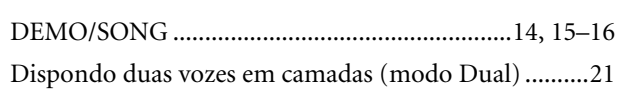

# $\mathsf{E}% _{0}\left( \mathsf{E}\right)$

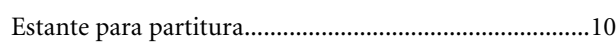

# $\mathsf{G}$

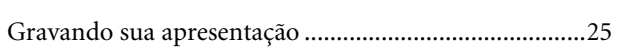

# $\mathbf{I}$

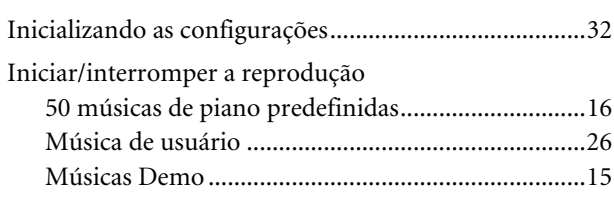

# $M$

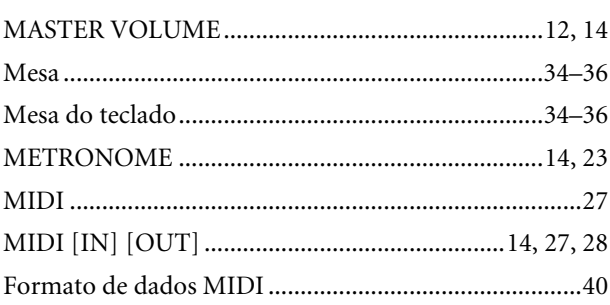

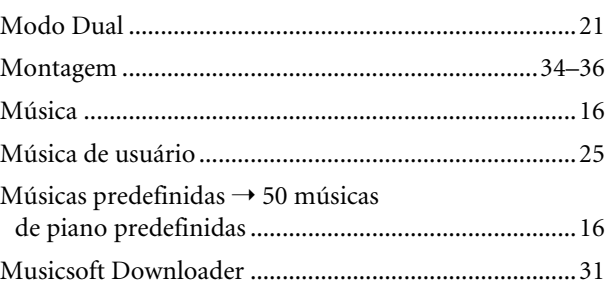

# $\mathsf{P}$

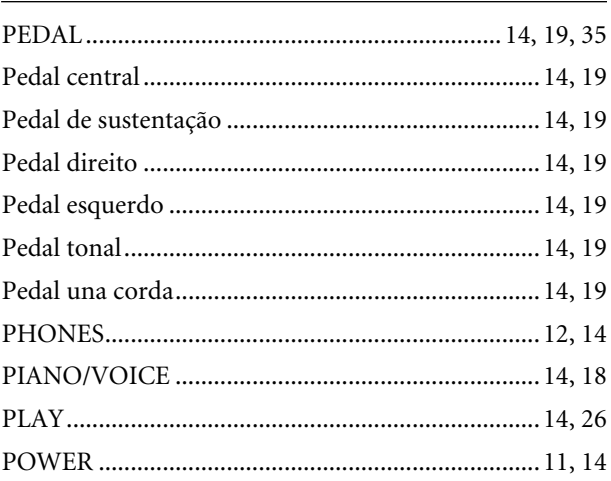

# $\overline{\mathsf{R}}$

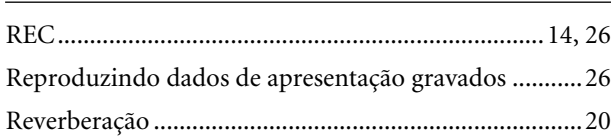

# $\mathsf{S}$

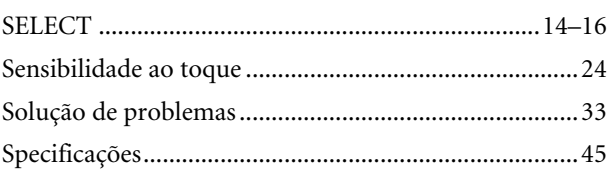

# $\mathbf T$

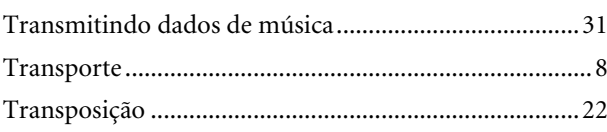

MEMO

# <span id="page-38-1"></span><span id="page-38-0"></span>Apêndice

Esta seção apresenta o material de referência.

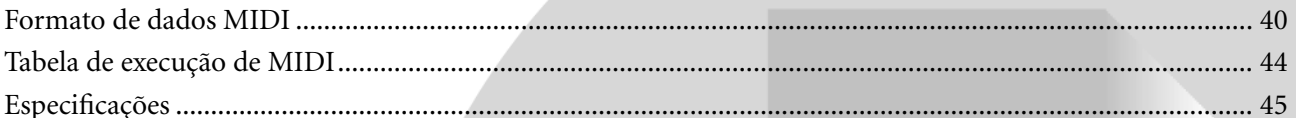

# <span id="page-39-1"></span><span id="page-39-0"></span>**Formato de dados MIDI**

Se você já estiver bastante familiarizado com MIDI ou se estiver usando um computador para controlar o hardware de música com mensagens MIDI geradas por computador, os dados fornecidos nesta seção poderão ajudá-lo a controlar o CLP-220.

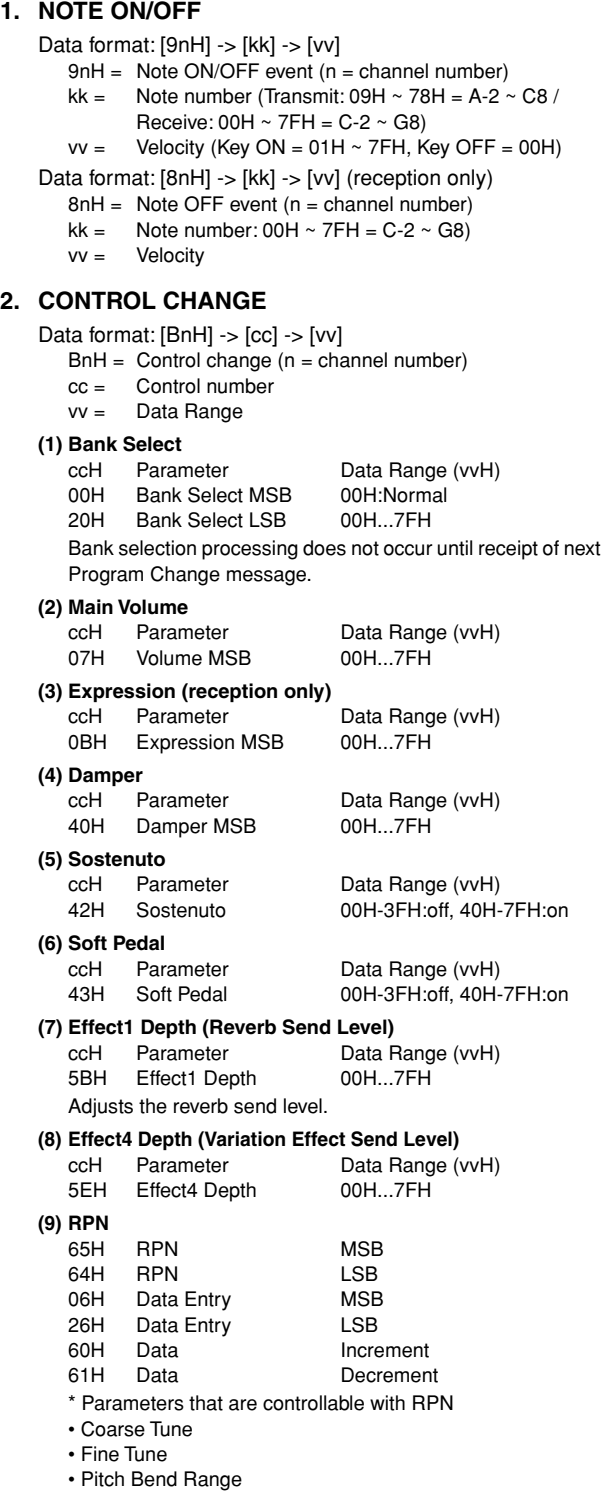

#### **3. MODE MESSAGES** Data format: [BnH] -> [cc] -> [vv]  $BnH =$  Control event  $(n = channel number)$ cc = Control number vv = Data Range **(1) All Sound Off** ccH Parameter Data Range (vvH)<br>78H All Sound Off 00H All Sound Off **(2) Reset All Controllers** ccH Parameter Data Range (vvH)

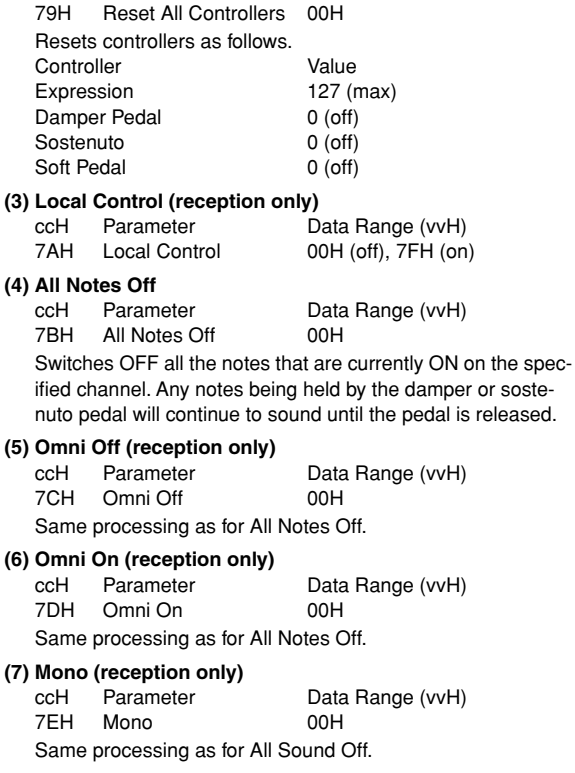

#### **(8) Poly (reception only)**

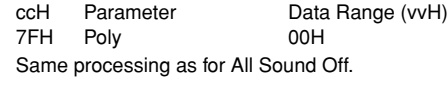

• Quando a função Control Change (Alteração de controle) está desativada, as mensagens de Control Change não são transmitidas nem recebidas.

### **4. PROGRAM CHANGE**

- Data format: [CnH] -> [ppH]
	- $ChH = Program event (n = channel number)$ ppH = Program change number

P.C.#=Program Change number

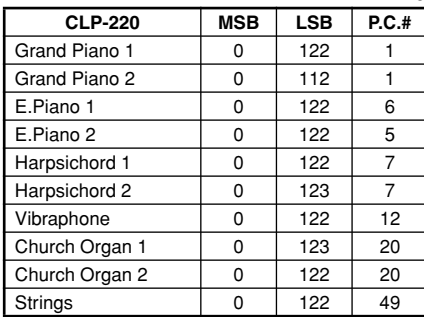

- When program change reception is turned OFF, no program change data is transmitted or received.
- When you specify a program change as a number in the range of 0-127, specify a number that is one less than the program change number listed above. For example, to specify program change number 1, you would specify program change 0.

#### **5. Pitch Bend Change**

[EnH] -> [ccH] -> [ddH]  $c$ cH = LSB ddH = MSB

#### **6. SYSTEM REALTIME MESSAGES**

[rrH] F8H: Timing clock FAH: Start FCH: Stop FEH: Active sensing

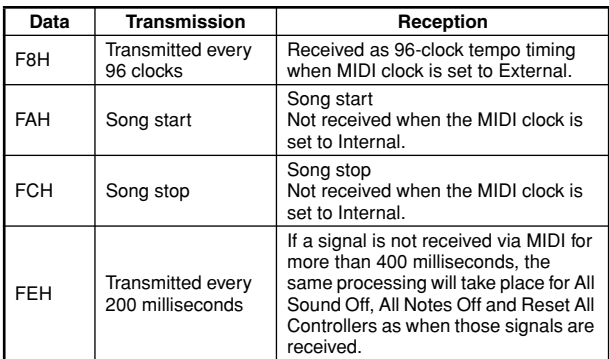

• If an error occurs during MIDI reception, the Damper, Sostenuto, and Soft effects for all channels are turned off and an All Note Off occurs.

#### **7. SYSTEM EXCLUSIVE MESSAGES (Universal System Exclusive)**

#### **(1) Universal Realtime Message**

Data format: [F0H] -> [7FH] -> [XnH] -> [04H] -> [01H] ->  $[||H]$  ->  $[mmH]$  ->  $[$ F7H $]$ 

#### **MIDI Master Volume**

- Simultaneously changes the volume of all channels.
- When a MIDI master volume message is received, the volume only has affect on the MIDI receive channel, not the panel master volume.
	- F0H = Exclusive status
	- 7FH = Universal Realtime
	- 7FH = ID of target device
	- 04H = Sub-ID #1=Device Control Message
	- 01H = Sub-ID #2=Master Volume
	- *ll*H = Volume LSB
	- mmH = Volume MSB
	- F7H = End of Exclusive
	- **or** F0H = Exclusive status
	- 7FH = Universal Realtime
	- $XnH =$  When n is received n=0~F, whichever is received.
	- X = don't care
	- 04H = Sub-ID #1=Device Control Message
	- 01H = Sub-ID #2=Master Volume
	- *ll*H = Volume LSB
	- mmH = Volume MSB
	- F7H = End of Exclusive

#### **(2) Universal Non-Realtime Message (GM On)**

#### **General MIDI Mode On**

- Data format: [F0H] -> [7EH] -> [XnH] -> [09H] -> [01H] ->
	- [F7H]  $FOH = Exclusive status$
	- 7EH = Universal Non-Realtime
	- 7FH = ID of target device
	- 09H = Sub-ID #1=General MIDI Message
	- 01H = Sub-ID #2=General MIDI On
	- F7H = End of Exclusive
	- **or**
	- F0H = Exclusive status
	- 7EH = Universal Non-Realtime
	- $XnH =$  When received,  $n=0 \sim F$ .
		- $X =$  don't care
	- 09H = Sub-ID #1=General MIDI Message 01H = Sub-ID #2=General MIDI On
	- F7H = End of Exclusive
	-

When the General MIDI mode ON message is received, the MIDI system will be reset to its default settings.

This message requires approximately 50ms to execute, so sufficient time should be allowed before the next message is sent.

**8. SYSTEM EXCLUSIVE MESSAGES (XG Standard) (1) XG Native Parameter Change** Data format: [F0H] -> [43H] -> [1nH] -> [4CH] -> [hhH] -> [mmH] -> [*ll*H] -> [ddH] -> [F7H]  $FOH = Exclusive status$ 43H = YAMAHA ID  $1nH =$  When received,  $n=0.5$ F. When transmitted,  $n=0$ . 4CH = Model ID of XG  $hhH =$  Address High mmH = Address Mid *ll*H = Address Low  $ddH = Data$  $\blacksquare$ F7H = End of Exclusive Data size must match parameter size (2 or 4 bytes). When the XG System On message is received, the MIDI system will be reset to its default settings. The message requires approximately 50ms to execute, so sufficient time should be allowed before the next message is sent. **(2) XG Native Bulk Data (reception only)** Data format: [F0H] -> [43H] -> [0nH] -> [4CH] -> [aaH] -> [bbH] -> [hhH] -> [mmH] -> [*ll*H] ->[ddH] ->...->  $[ccl]]$  ->  $[$ F7H $]$  $FOH = Exclusive status$ 43H = YAMAHA ID  $0nH =$  When received,  $n=0 \sim F$ . When transmitted, n=0.  $4CH = Model ID of XG$ aaH = ByteCount  $bbH =$  ByteCount  $hhh =$  Address High mmH = Address Mid *ll*H = Address Low ddH = Data | | | |  $ccH =$  Check sum F7H = End of Exclusive • Receipt of the XG SYSTEM ON message causes reinitialization of relevant parameters and Control Change values. Allow sufficient time for processing to execute (about 50 msec) before sending Clavinova another message.

- XG Native Parameter Change message may contain two or four bytes of parameter data (depending on the parameter size).
- For information about the Address and Byte Count values, refer to Table 1 below. Note that the table's Total Size value gives the size of a bulk block. Only the top address of the block (00H, 00H, 00H) is valid as a bulk data address.

#### **9. SYSTEM EXCLUSIVE MESSAGES (Clavinova MIDI Format)**

Data format: [F0H] -> [43H] -> [73H] -> [xxH] -> [nnH] -> [F7H]

- $FOH = Exclusive status$
- 43H = Yamaha ID
- 73H = Clavinova ID
- 01H = Product ID (CLP common)
- xxH = Substatus
- nn Control<br>02H Internal
- 02H Internal MIDI clock<br>03H External MIDI clock
- 03H External MIDI clock<br>06H Bulk Data (the bulk of
- Bulk Data (the bulk data follows 06H)
- F7H = End of Exclusive

**10. SYSTEM EXCLUSIVE MESSAGES (Special Control)** Data format: [F0H] -> [43H] -> [73H] -> [66H] -> [11H] ->  $[0nH]$  ->  $[ccH]$  ->  $[vvH]$  ->  $[$ F7H $]$  $FOH = Exclusive status$ 43H = Yamaha ID 73H = Clavinova ID 7FH = Extended Product ID 4BH = Product ID 11H = Special control 0nH = Control MIDI change (n=channel number)  $cc =$  Control number vv = Value F7H = End of Exclusive **Control Channel ccH vvH** Metronome Always 00H 1BH 00H : off  $01H : 02H \cdot 2/4$ 03H : 3/4 04H : 4/4 05H : 5/4 06H : 6/4 7FH : No accent Channel Detune ch: 00H-0FH 43H (Sets the Detune value for each channel) 00H-7FH<br>00H : Reserve off 7FH Voice Reserve ch: 00H-0FH 45H  $:$  on $*$ 

> \* When Volume, Expression is received for Reserve On, they will be effective from the next Key On. Reserve Off is normal.

#### **11. SYSTEM EXCLUSIVE MESSAGES (Others)**

Data format: [F0H] -> [43H] -> [1nH] -> [27H] -> [30H] -> [00H] -> [00H] -> [mmH] -> [*ll*H] -> [ccH] -> [F7H] Master Tuning (XG and last message priority) simultaneously changes the pitch of all channels. F0H = Exclusive Status 43H = Yamaha ID  $1nH =$  When received,  $n=0 \sim F$ . When transmitted,  $n=0$ . 27H = Model ID of TG100  $30H = Sub ID$ 00H =  $00H =$ mmH = Master Tune MSB *ll*H = Master Tune LSB ccH = don't care (under 7FH)

F7H = End of Exclusive

**<Table 1>**

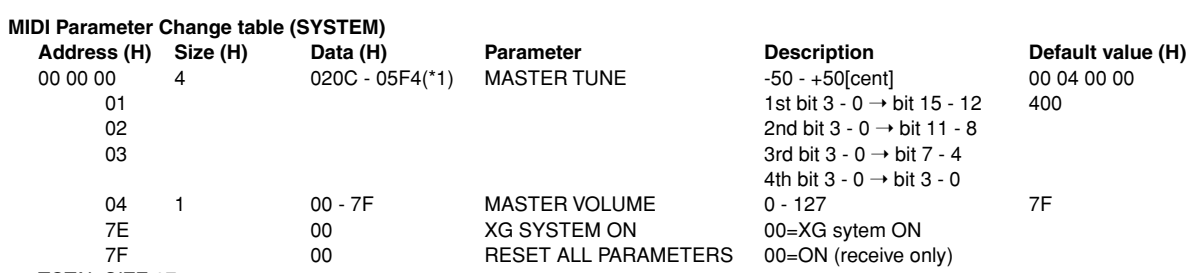

TOTAL SIZE 07

\*1: Values lower than 020CH select -50 cents. Values higher than 05F4H select +50 cents.

#### **<Table 2>**

#### **MIDI Parameter Change table (EFFECT 1)**

Refer to the "Effect MIDI Map" for a complete list of Reverb, Chorus and Variation type numbers.

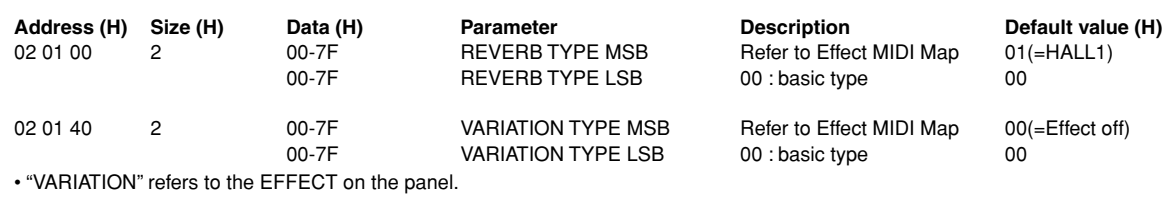

#### **<Table 3>**

#### **MIDI Parameter Change table (MULTI PART) Address (H) Size (H) Data (H) Parameter Description Default value (H)**

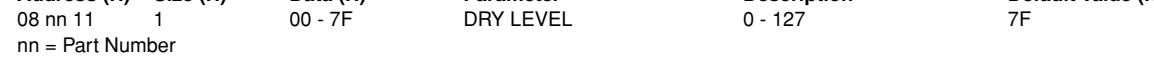

### **• Effect MIDI Map**

#### **REVERB**

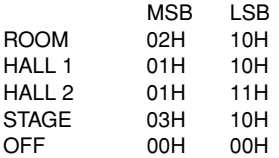

#### **EFFECT**

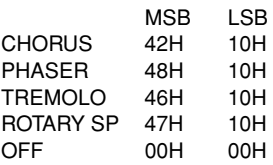

### <span id="page-43-1"></span><span id="page-43-0"></span>[ Clavinova ] Model CLP-220 Tabela de execução de MIDI

Date : 08-APR-2005 Version : 1.0

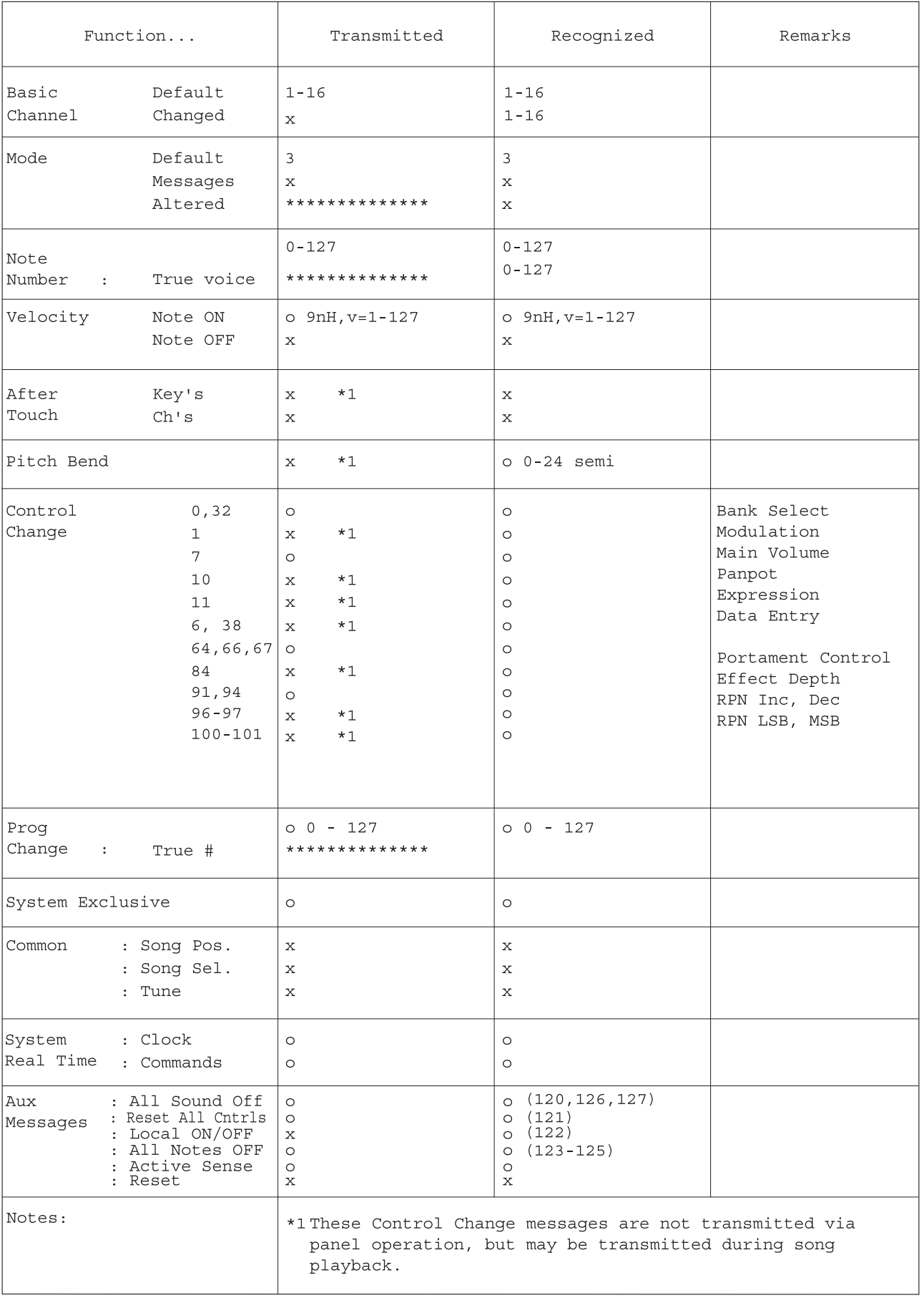

Mode 1 : OMNI ON, POLY Mode 2 : OMNI ON, MONO<br>Mode 3 : OMNI OFF, POLY Mode 4 : OMNI OFF, MONO

# <span id="page-44-1"></span><span id="page-44-0"></span>**Especificações**

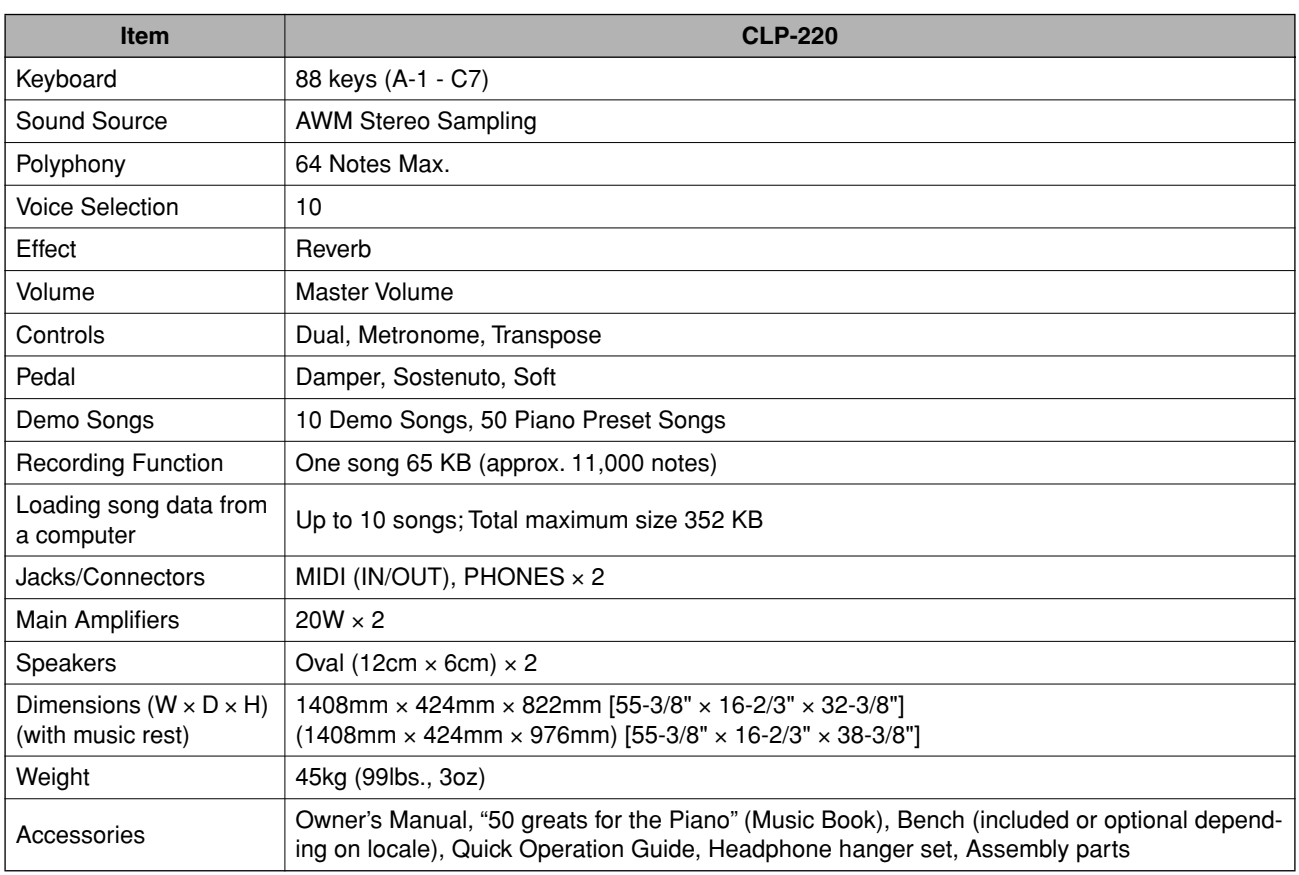

\* As especificações e as descrições contidas neste manual do proprietário têm apenas fins informativos. A Yamaha Corp. reserva-se o direito de alterar ou modificar produtos ou especificações a qualquer momento, sem notificação prévia. Como as especificações, os equipamentos ou as opções podem não ser iguais em todas as localidades, verifique esses itens com o revendedor Yamaha.

MEMO

# **IMPORTANT SAFETY INSTRUCTIONS**

# **INFORMATION RELATING TO PERSONAL INJURY, ELECTRICAL SHOCK, AND FIRE HAZARD POSSIBILITIES HAS BEEN INCLUDED IN THIS LIST.**

**WARNING**- When using any electrical or electronic product, basic precautions should always be followed. These precautions include, but are not limited to, the following:

**1.** Read all Safety Instructions, Installation Instructions, Special Message Section items, and any Assembly Instructions found in this manual BEFORE making any connections, including connection to the main supply.

**2.** Main Power Supply Verification: Yamaha products are manufactured specifically for the supply voltage in the area where they are to be sold. If you should move, or if any doubt exists about the supply voltage in your area, please contact your dealer for supply voltage verification and (if applicable) instructions. The required supply voltage is printed on the name plate. For name plate location, please refer to the graphic found in the Special Message Section of this manual.

**3.** This product may be equipped with a polarized plug (one blade wider than the other). If you are unable to insert the plug into the outlet, turn the plug over and try again. If the problem persists, contact an electrician to have the obsolete outlet replaced. Do NOT defeat the safety purpose of the plug.

**4.** Some electronic products utilize external power supplies or adapters. Do NOT connect this type of product to any power supply or adapter other than one described in the owners manual, on the name plate, or specifically recommended by Yamaha.

**5. WARNING:** Do not place this product or any other objects on the power cord or place it in a position where anyone could walk on, trip over, or roll anything over power or connecting cords of any kind. The use of an extension cord is not recommended! If you must use an extension cord, the minimum wire size for a 25' cord (or less) is 18 AWG. NOTE: The smaller the AWG number, the larger the current handling capacity. For longer extension cords, consult a local electrician.

**6.** Ventilation: Electronic products, unless specifically designed for enclosed installations, should be placed in locations that do not interfere with proper ventilation. If instructions for enclosed installations are not provided, it must be assumed that unobstructed ventilation is required.

**7.** Temperature considerations: Electronic products should be installed in locations that do not significantly contribute to their operating temperature. Placement of this product close to heat sources such as; radiators, heat registers and other devices that produce heat should be avoided.

**8.** This product was NOT designed for use in wet/damp locations and should not be used near water or exposed to rain. Examples of wet/damp locations are; near a swimming pool, spa, tub, sink, or wet basement.

**9.** This product should be used only with the components supplied or; a cart, rack, or stand that is recommended by the manufacturer. If a cart, rack, or stand is used, please observe all safety markings and instructions that accompany the accessory product.

**10.** The power supply cord (plug) should be disconnected from the outlet when electronic products are to be left unused for extended periods of time. Cords should also be disconnected when there is a high probability of lightning and/or electrical storm activity.

**11.** Care should be taken that objects do not fall and liquids are not spilled into the enclosure through any openings that may exist.

**12.** Electrical/electronic products should be serviced by a qualified service person when:

- a. The power supply cord has been damaged; or
- b. Objects have fallen, been inserted, or liquids have been spilled into the enclosure through openings; or
- c. The product has been exposed to rain: or
- d. The product dose not operate, exhibits a marked change in performance; or
- e. The product has been dropped, or the enclosure of the product has been damaged.

**13.** Do not attempt to service this product beyond that described in the user-maintenance instructions. All other servicing should be referred to qualified service personnel.

**14.** This product, either alone or in combination with an amplifier and headphones or speaker/s, may be capable of producing sound levels that could cause permanent hearing loss. DO NOT operate for a long period of time at a high volume level or at a level that is uncomfortable. If you experience any hearing loss or ringing in the ears, you should consult an audiologist. IMPORTANT: The louder the sound, the shorter the time period before damage occurs.

**15.** Some Yamaha products may have benches and/or accessory mounting fixtures that are either supplied as a part of the product or as optional accessories. Some of these items are designed to be dealer assembled or installed. Please make sure that benches are stable and any optional fixtures (where applicable) are well secured BEFORE using. Benches supplied by Yamaha are designed for seating only. No other uses are recommended.

# **PLEASE KEEP THIS MANUAL**

# **FCC INFORMATION (U.S.A.)**

- 1. **IMPORTANT NOTICE: DO NOT MODIFY THIS UNIT!** This product, when installed as indicated in the instructions contained in this manual, meets FCC requirements. Modifications not expressly approved by Yamaha may void your authority, granted by the FCC, to use the product.
- 2. **IMPORTANT:** When connecting this product to accessories and/or another product use only high quality shielded cables. Cable/s supplied with this product MUST be used. Follow all installation instructions. Failure to follow instructions could void your FCC authorization to use this product in the USA.
- 3. **NOTE:** This product has been tested and found to comply with the requirements listed in FCC Regulations, Part 15 for Class "B" digital devices. Compliance with these requirements provides a reasonable level of assurance that your use of this product in a residential environment will not result in harmful interference with other electronic devices. This equipment generates/ uses radio frequencies and, if not installed and used according to the instructions found in the users manual, may cause interference harmful to the operation of

other electronic devices. Compliance with FCC regulations does not quarantee that interference will not occur in all installations. If this product is found to be the source of interference, which can be determined by turning the unit "OFF" and "ON", please try to eliminate the problem by using one of the following measures: Relocate either this product or the device that is being affected by the interference.

Utilize power outlets that are on different branch (circuit breaker or fuse) circuits or install AC line filter/s.

In the case of radio or TV interference, relocate/reorient the antenna. If the antenna lead-in is 300 ohm ribbon lead, change the lead-in to co-axial type cable.

If these corrective measures do not produce satisfactory results, please contact the local retailer authorized to distribute this type of product. If you can not locate the appropriate retailer, please contact Yamaha Corporation of America, Electronic Service Division, 6600 Orangethorpe Ave, Buena Park, CA90620

The above statements apply ONLY to those products distributed by Yamaha Corporation of America or its subsidiaries.

\* This applies only to products distributed by YAMAHA CORPORATION OF AMERICA. (class B)

# **IMPORTANT NOTICE FOR THE UNITED KINGDOM**

**Connecting the Plug and Cord** IMPORTANT. The wires in this mains lead are coloured in accordance with the following code:

BLUE : NEUTRAL

BROWN : LIVE

As the colours of the wires in the mains lead of this apparatus may not correspond with the coloured makings identifying the terminals in your plug proceed as follows: The wire which is coloured BLUE must be connected to the terminal which is marked with the letter N or coloured BLACK.

The wire which is coloured BROWN must be connected to the terminal which is marked with the letter L or coloured RED.

Making sure that neither core is connected to the earth terminal of the three pin plug.

(2 wires)

• This applies only to products distributed by Yamaha-Kemble Music (U.K.) Ltd.

**CAUTION:** TO PREVENT ELECTRIC SHOCK, MATCH WIDE BLADE OF PLUG TO WIDE SLOT, FULLY INSERT.

**ATTENTION:** POUR ÉVITER LES CHOCS ÉLEC-TRIQUES, INTRODUIRE LA LAME LA PLUS LARGE DE LA FICHE DANS LA BORNE CORRESPONDANTE DE LA PRISE ET POUSSER JUSQU'AU FOND.

(polarity)

• Ceci ne s'applique qu'aux produits distribués par Yamaha Canada Musique Ltée.

<sup>•</sup> This applies only to products distributed by Yamaha Canada Music Ltd.

#### **NORTH AMERICA**

### **CANADA**

**Yamaha Canada Music Ltd.** 135 Milner Avenue, Scarborough, Ontario, M1S 3R1, Canada Tel: 416-298-1311

#### **U.S.A.**

**Yamaha Corporation of America**  6600 Orangethorpe Ave., Buena Park, Calif. 90620, U.S.A. Tel: 714-522-9011

# **CENTRAL & SOUTH AMERICA**

**MEXICO**

**Yamaha de México S.A. de C.V.** Calz. Javier Rojo Gómez #1149, Col. Guadalupe del Moral C.P. 09300, México, D.F., México Tel: 55-5804-0600

#### **BRAZIL**

**Yamaha Musical do Brasil Ltda.** Av. Reboucas 2636-Pinheiros CEP: 05402-400 Sao Paulo-SP. Brasil Tel: 011-3085-1377

#### **ARGENTINA**

**Yamaha Music Latin America, S.A. Sucursal de Argentina** Viamonte 1145 Piso2-B 1053, Buenos Aires, Argentina Tel: 1-4371-7021

#### **PANAMA AND OTHER LATIN AMERICAN COUNTRIES/ CARIBBEAN COUNTRIES**

**Yamaha Music Latin America, S.A.**

Torre Banco General, Piso 7, Urbanización Marbella, Calle 47 y Aquilino de la Guardia, Ciudad de Panamá, Panamá Tel: +507-269-5311

#### **EUROPE**

#### **THE UNITED KINGDOM**

**Yamaha-Kemble Music (U.K.) Ltd.** Sherbourne Drive, Tilbrook, Milton Keynes, MK7 8BL, England Tel: 01908-366700

#### **IRELAND**

**Danfay Ltd.** 61D, Sallynoggin Road, Dun Laoghaire, Co. Dublin Tel: 01-2859177

#### **GERMANY**

**Yamaha Music Central Europe GmbH** Siemensstraße 22-34, 25462 Rellingen, Germany Tel: 04101-3030

#### **SWITZERLAND/LIECHTENSTEIN Yamaha Music Central Europe GmbH, Branch Switzerland** Seefeldstrasse 94, 8008 Zürich, Switzerland

Tel: 01-383 3990

### **AUSTRIA**

**Yamaha Music Central Europe GmbH, Branch Austria** Schleiergasse 20, A-1100 Wien, Austria Tel: 01-60203900 Inserir:

#### **ZECH REPUBLIC / SLOVAKIA / HUN-GARY / SLOVENIA**

**Yamaha Music Central Europe GmbH, Branch Austria, CEE Department** Schleiergasse 20, A-1100 Wien, Austria Tel: 01-602039025

### **THE NETHERLANDS / BELGIUM / LUXEMBOURG**

**Yamaha Music Central Europe, GmbH, Branch Benelux** 

Clarissenhof 5-b, 4133 AB Vianen, The Netherlands Tel: 0347-358 040

#### **POLAND**

**Yamaha Music Central Europe GmbH Branch Sp.z o.o. Oddzial w Polsce** ul. 17 Stycznia 56, PL-02-146 Warszawa, Poland Tel: 022-868-07-57

#### **FRANCE**

**Yamaha Musique France**  BP 70-77312 Marne-la-Vallée Cedex 2, France Tel: 01-64-61-4000

#### **ITALY**

**Yamaha Musica Italia S.P.A.**  Viale Italia 88, 20020 Lainate (Milano), Italy Tel: 02-935-771

#### **SPAIN/PORTUGAL**

**Yamaha-Hazen Música, S.A.** Ctra. de la Coruna km. 17, 200, 28230 Las Rozas (Madrid), Spain Tel: 91-639-8888

#### **GREECE**

**Philippos Nakas S.A. The Music House** 147 Skiathou Street, 112-55 Athens, Greece Tel: 01-228 2160

#### **SWEDEN Yamaha Scandinavia AB** J. A. Wettergrens Gata 1 Box 30053 S-400 43 Göteborg, Sweden

Tel: 031 89 34 00 **DENMARK**

**YS Copenhagen Liaison Office** Generatorvej 6A DK-2730 Herlev, Denmark Tel: 44 92 49 00

#### **FINLAND F-Musiikki Oy** Kluuvikatu 6, P.O. Box 260,

SF-00101 Helsinki, Finland Tel: 09 618511

#### **NORWAY**

**Norsk filial av Yamaha Scandinavia AB**  Grini Næringspark 1 N-1345 Østerås, Norway Tel: 67 16 77 70

### **ICELAND**

**Skifan HF** Skeifan 17 P.O. Box 8120 IS-128 Reykjavik, Iceland Tel: 525 5000

#### **OTHER EUROPEAN COUNTRIES Yamaha Music Central Europe GmbH**

Siemensstraße 22-34, 25462 Rellingen, Germany Tel: +49-4101-3030

# **AFRICA**

**Yamaha Corporation, Asia-Pacific Music Marketing Group** Nakazawa-cho 10-1, Hamamatsu, Japan 430-8650 Tel: +81-53-460-2312

### **MIDDLE EAST**

**TURKEY/CYPRUS Yamaha Music Central Europe GmbH** Siemensstraße 22-34, 25462 Rellingen, Germany Tel: 04101-3030

### **OTHER COUNTRIES**

**Yamaha Music Gulf FZE** LB21-128 Jebel Ali Freezone P.O.Box 17328, Dubai, U.A.E. Tel: +971-4-881-5868

#### **THE PEOPLE'S REPUBLIC OF CHINA ASIA**

**Yamaha Music & Electronics (China) Co.,Ltd.** 25/F., United Plaza, 1468 Nanjing Road (West), Jingan, Shanghai, China Tel: 021-6247-2211

#### **HONG KONG**

**Tom Lee Music Co., Ltd.** 11/F., Silvercord Tower 1, 30 Canton Road, Tsimshatsui, Kowloon, Hong Kong

#### Tel: 2737-7688 **INDONESIA**

**PT. Yamaha Music Indonesia (Distributor) PT. Nusantik**

Gedung Yamaha Music Center, Jalan Jend. Gatot Subroto Kav. 4, Jakarta 12930, Indonesia Tel: 21-520-2577

#### **KOREA**

**Yamaha Music Korea Ltd.**

Tong-Yang Securities Bldg. 16F 23-8 Yoido-dong, Youngdungpo-ku, Seoul, Korea Tel: 02-3770-0660

#### **MALAYSIA**

**Yamaha Music Malaysia, Sdn., Bhd.** Lot 8, Jalan Perbandaran, 47301 Kelana Jaya, Petaling Jaya, Selangor, Malaysia Tel: 3-78030900

#### **PHILIPPINES**

**Yupangco Music Corporation** 339 Gil J. Puyat Avenue, P.O. Box 885 MCPO, Makati, Metro Manila, Philippines Tel: 819-7551

#### **SINGAPORE**

**Yamaha Music Asia Pte., Ltd.** #03-11 A-Z Building

140 Paya Lebor Road, Singapore 409015 Tel: 747-4374

### **TAIWAN**

**Yamaha KHS Music Co., Ltd.**  3F, #6, Sec.2, Nan Jing E. Rd. Taipei. Taiwan 104, R.O.C. Tel: 02-2511-8688

#### **THAILAND**

**Siam Music Yamaha Co., Ltd.** 891/1 Siam Motors Building, 15-16 floor Rama 1 road, Wangmai, Pathumwan Bangkok 10330, Thailand Tel: 02-215-2626

### **OTHER ASIAN COUNTRIES**

**Yamaha Corporation, Asia-Pacific Music Marketing Group** Nakazawa-cho 10-1, Hamamatsu, Japan 430-8650 Tel: +81-53-460-2317

### **OCEANIA**

#### **AUSTRALIA**

**Yamaha Music Australia Pty. Ltd.** Level 1, 99 Queensbridge Street, Southbank, Victoria 3006, Australia Tel: 3-9693-5111

# **NEW ZEALAND**

**Music Houses of N.Z. Ltd.** 146/148 Captain Springs Road, Te Papapa, Auckland, New Zealand Tel: 9-634-0099

### **COUNTRIES AND TRUST TERRITORIES IN PACIFIC OCEAN**

**Yamaha Corporation, Asia-Pacific Music Marketing Group** Nakazawa-cho 10-1, Hamamatsu, Japan 430-8650 Tel: +81-53-460-2312

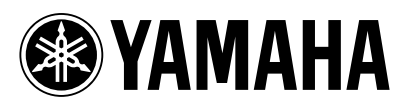

Clavinova Web site (English only) **http://www.yamahaclavinova.com/**

Yamaha Manual Library **http://www.yamaha.co.jp/manual/**

U.R.G., Pro Audio & Digital Musical Instrument Division, Yamaha Corporation © 2005 Yamaha Corporation

> 506APAP?.?-01A0 Printed in ?????

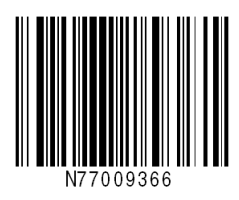